**UNIVERSIDADE DE TAUBATÉ** 

**PAULO ROGÉRIO GOMES TILL**

# **PROJETO E IMPLEMENTAÇÃO DE UMA FRESA CNC DE BAIXO CUSTO PARA USINAGEM DE PLACAS DE CIRCUITO IMPRESSO COM PARTES FEITAS EM IMPRESSORA 3D**

**Taubaté - SP 2021**

# **PAULO ROGÉRIO GOMES TILL**

# **PROJETO E IMPLEMENTAÇÃO DE UMA FRESA CNC DE BAIXO CUSTO PARA USINAGEM DE PLACAS DE CIRCUITO IMPRESSO COM PARTES FEITAS EM IMPRESSORA 3D**

Trabalho de Graduação apresentado ao Departamento de Engenharia Elétrica da Universidade de Taubaté, como parte dos requisitos para obtenção do diploma de Graduação em Engenharia Elétrica e Eletrônica.

Orientador(a): Prof. Me Sandro Botossi dos Santos

**Taubaté 2021**

# **Grupo Especial de Tratamento da Informação - GETI Sistema Integrado de Bibliotecas – SIBi Universidade de Taubaté - Unitau**

T574p Till, Paulo Rogério Gomes

Projeto e implementação de uma fresa CNC de baixo custo para usinagem de placas de circuito impresso com partes feitas em impressora 3D / -- Paulo Rogério Gomes Till. -- 2021.

60 f. : il.

Monografia (graduação) – Universidade de Taubaté, Departamento de Engenharia Mecânica e Elétrica, 2021.

Orientação: Prof. Me. Sandro Botossi dos Santos, Departamento de Engenharia Elétrica.

1. Software CAD/CAM. 2. CNC. 3. Código G. 4. Arduino. 5. Impressora 3D. I. Universidade de Taubaté. Departamento de Engenharia Mecânica e Elétrica. Graduação em Engenharia Elétrica e Eletrônica. II. Titulo. CDD – 621.381

CDD – 621.381

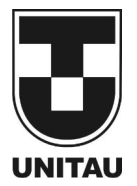

**UNIVERSIDADE DE TAUBATÉ** Autarquia Municipal de Regime Especial pelo Dec. Fed. nº 78.924/76 Recredenciada Reconhecida pelo CEE/SP CNPJ 45.176.153/0001-22

**Departamento de Engenharia Elétrica**<br>Rua Daniel Danelli s/nº Jardim Morumbi<br>Taubaté-Sp 12060-440<br>Tel.: (12) 3625-4190<br>e-mail: eng.eletrica@unitau.br

# **PROJETO E IMPLEMENTAÇÃO DE UMA FRESA CNC DE BAIXO CUSTO PARA USINAGEM DE PLACAS DE CIRCUITO IMPRESSO COM PARTES FEITAS EM IMPRESSORA 3D**

**PAULO ROGÉRIO GOMES TILL**

# ESTE TRABALHO DE GRADUAÇÃO FOI JULGADO ADEQUADO COMO PARTE DO REQUISITO PARA A OBTENÇÃO DO DIPLOMA DE "**GRADUADO EM ENGENHARIA ELÉTRICA E ELETRÔNICA"**

# **BANCA EXAMINADORA:**

Prof. Me Sandro Botossi dos Santos Orientador/UNITAU-DEE

Prof. Rubens Castilho UNITAU-DEE

Prof. Thomaz Barone Junior UNITAU-DEE

Dezembro de 2021

# **DEDICATÓRIA**

De modo especial, à milha Esposa, que com o seu apoio foi a grande incentivadora para que finalmente eu pudesse concluir o curso, e a meus filhos Théo e Isadora.

# **AGRADECIMENTOS**

Em primeiro lugar agradeço a Deus, fonte da vida e da graça. Agradeço pela minha vida, minha inteligência.

A minha esposa *Carla Dayane Alves Till* que jamais deixou de me incentivar. Sem o seu apoio incondicional a todo momento, o estudo aqui apresentado seria praticamente impossível.

Aos meus filhos *Théo Alves Till* e *Isadora Alves Till* que foram minhas grandes motivações para prosseguir com a finalização do curso e deste trabalho.

Aos meus pais *Jose Nelson* e *Deolinda*, que apesar da distância sempre estiveram preocupados com meus estudos.

Aos meus irmãos *Pedro Rodrigo* e *Priscilla* que também apesar da distância, sempre estiveram prontos para ajudar no foi necessário.

# **EPÍGRAFE**

 "Só sabemos com exatidão quando sabemos pouco; à medida que vamos adquirindo conhecimento, instala-se a dúvida."

# **RESUMO**

Este trabalho tem como objetivo o desenvolvimento de um protótipo de uma máquina CNC (comando numérico computadorizado) para fabricar PCI (placas de circuito impresso) para prototipação de equipamentos eletrônicos em desenvolvimento, com baixo custo devido ao uso de partes feitas em impressora 3D e desenvolvido totalmente com plataformas de software abertas e de fácil acesso.

O trabalho detalha o desenvolvimento e a construção da estrutura mecânica, apresenta os componentes eletromecânicos e sensores, *firmware* GRBL 1.1, e o software de interface gráfica.

Com o projeto virtualmente desenvolvido previamente, evita-se o desperdício de material e a elaboração e o planejamento dimensional de todas as peças pode ser feita previamente a montagem final, de forma que a integração de todas as peças torne-se uma tarefa extremamente fácil e nada dispendiosa podendo ser reproduzida facilmente.

**PALAVRAS-CHAVE**: *Software CAD/CAM. CNC. GRBL. Fresa. Arduino.* código G*. Motor de passo. Impressora 3D, Modelagem 3D*

# **ABSTRACT**

This work aims to develop a prototype of a CNC machine (computer numerical control) to manufacture printed circuit boards (PCB) for prototyping electronic equipment under development, with low cost due to the use of parts made in 3D printer and developed fully with open and easily accessible software platforms.

The work details the development and construction of the mechanical structure, presents the electromechanical components and sensors, GRBL 1.1 firmware, and the graphical interface software.

With the project virtually developed in advance, waste of material is avoided and the preparation and dimensional planning of all parts can be done prior to final assembly, so that the integration of all parts becomes an extremely easy and nothing expensive and can be easily reproduced.

*KEYWORDS: Software CAD/CAM. CNC. GRBL. Fresa. Arduino.* código G*. Motor de passo. Impressora 3D, Modelagem 3D*

# **RELAÇÃO DE FIGURAS**

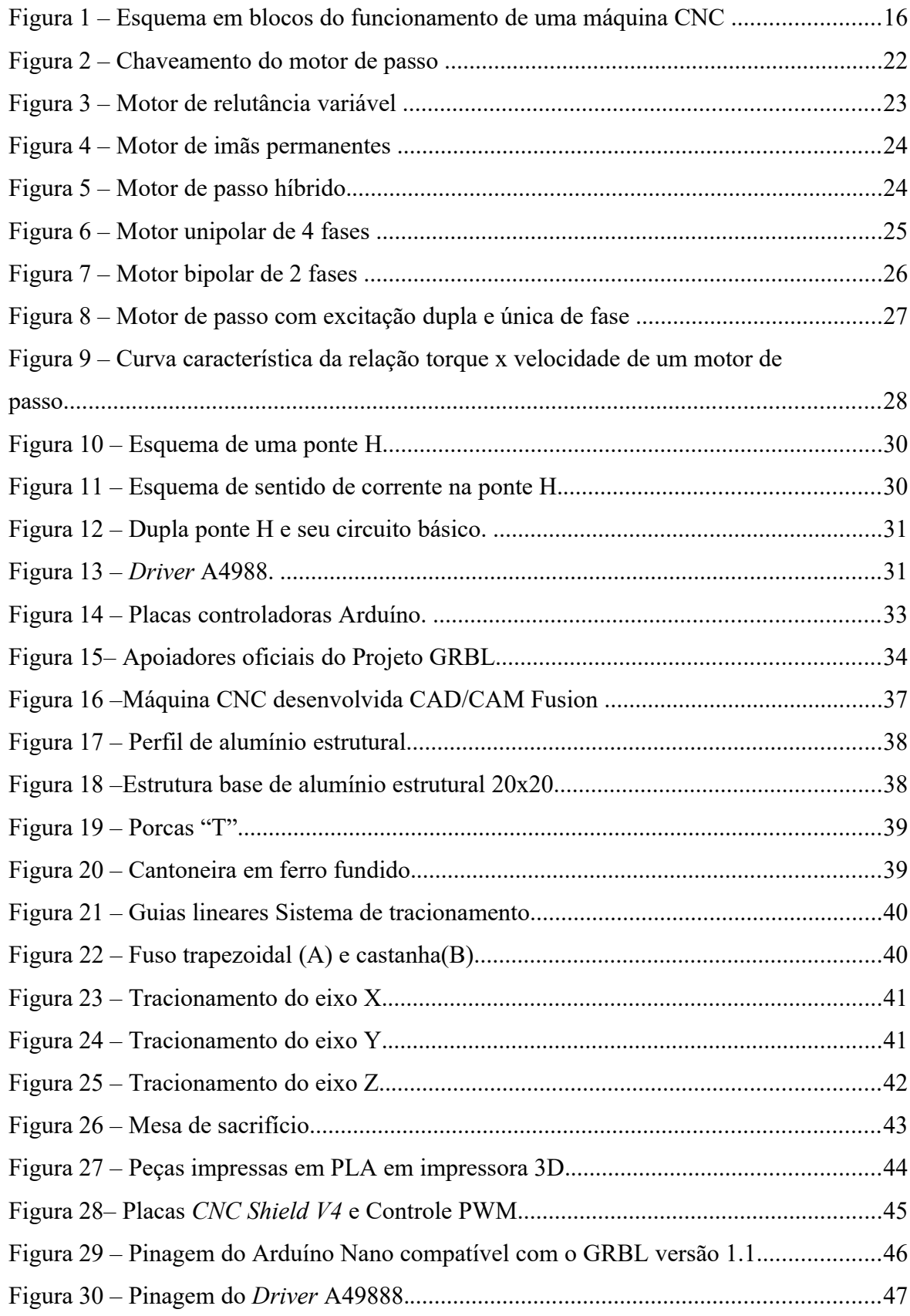

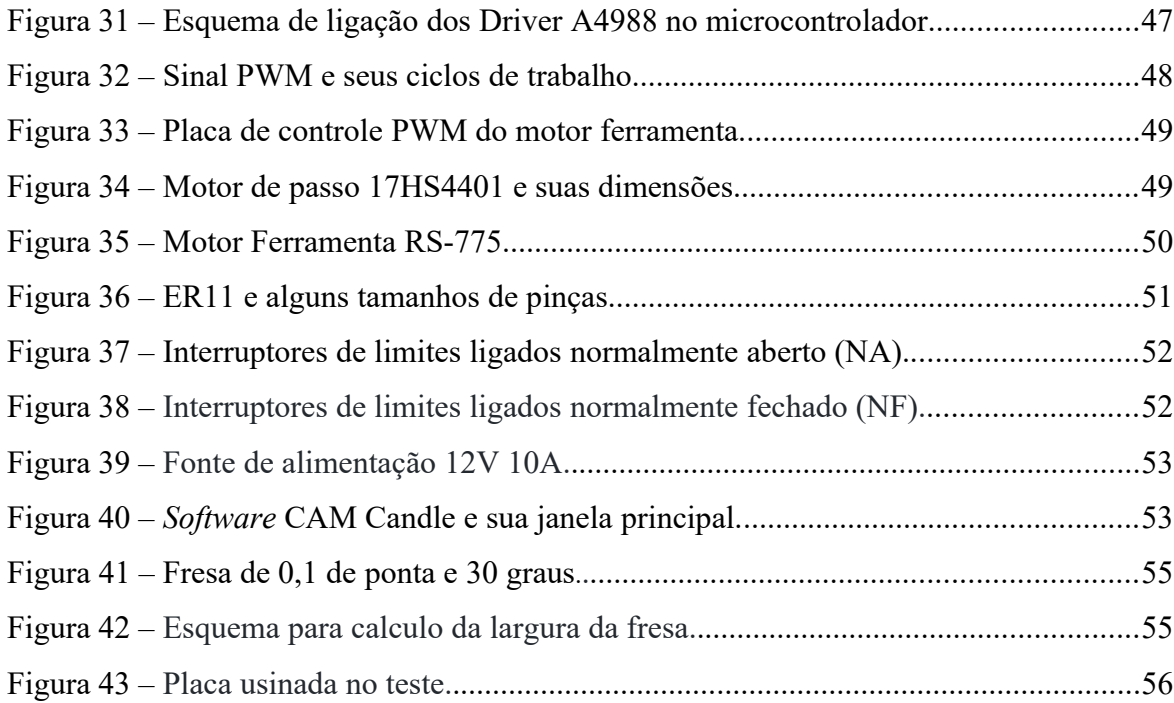

# **RELAÇÃO DE TABELAS**

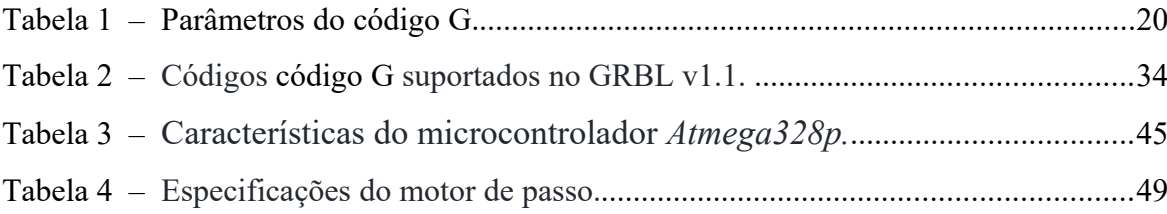

# **SUMÁRIO**

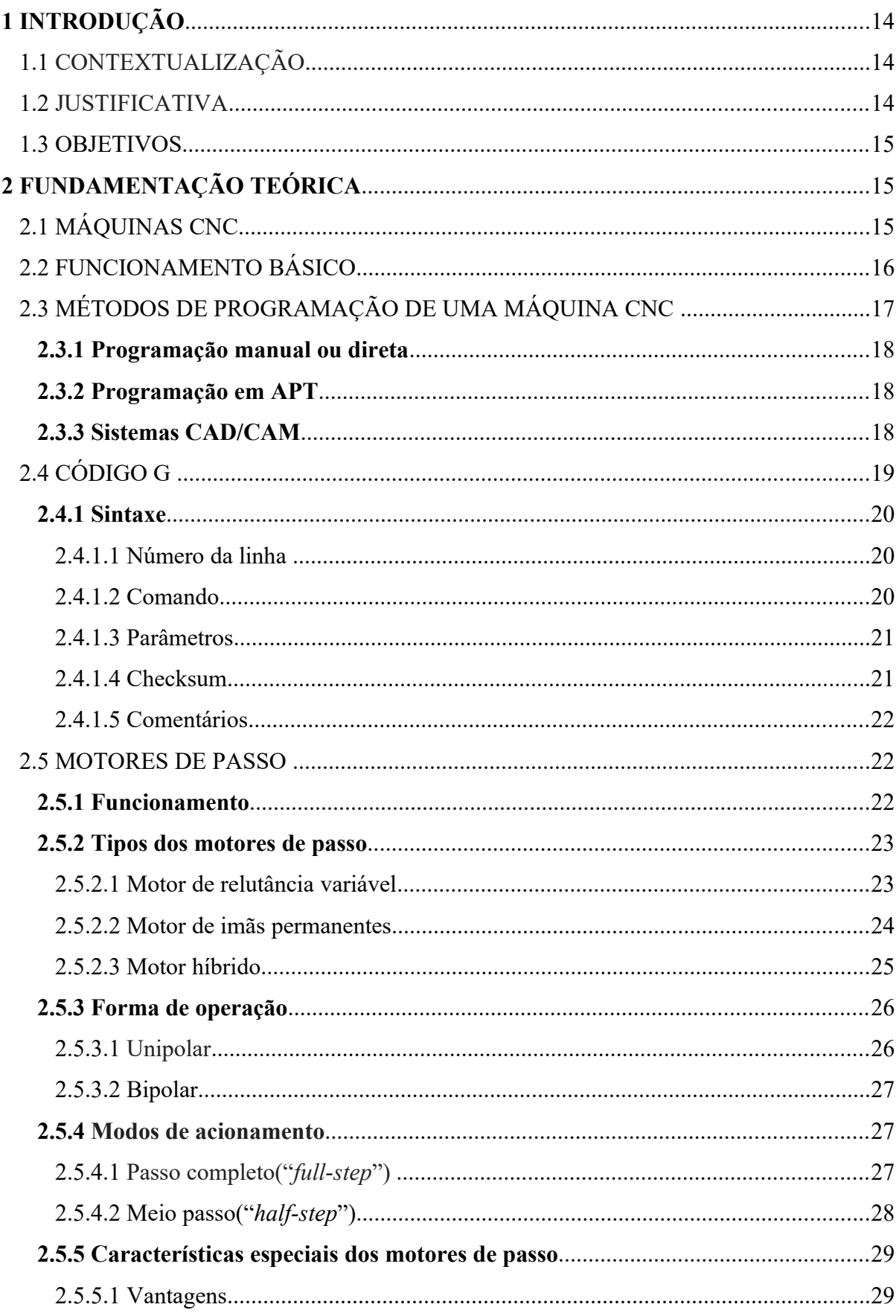

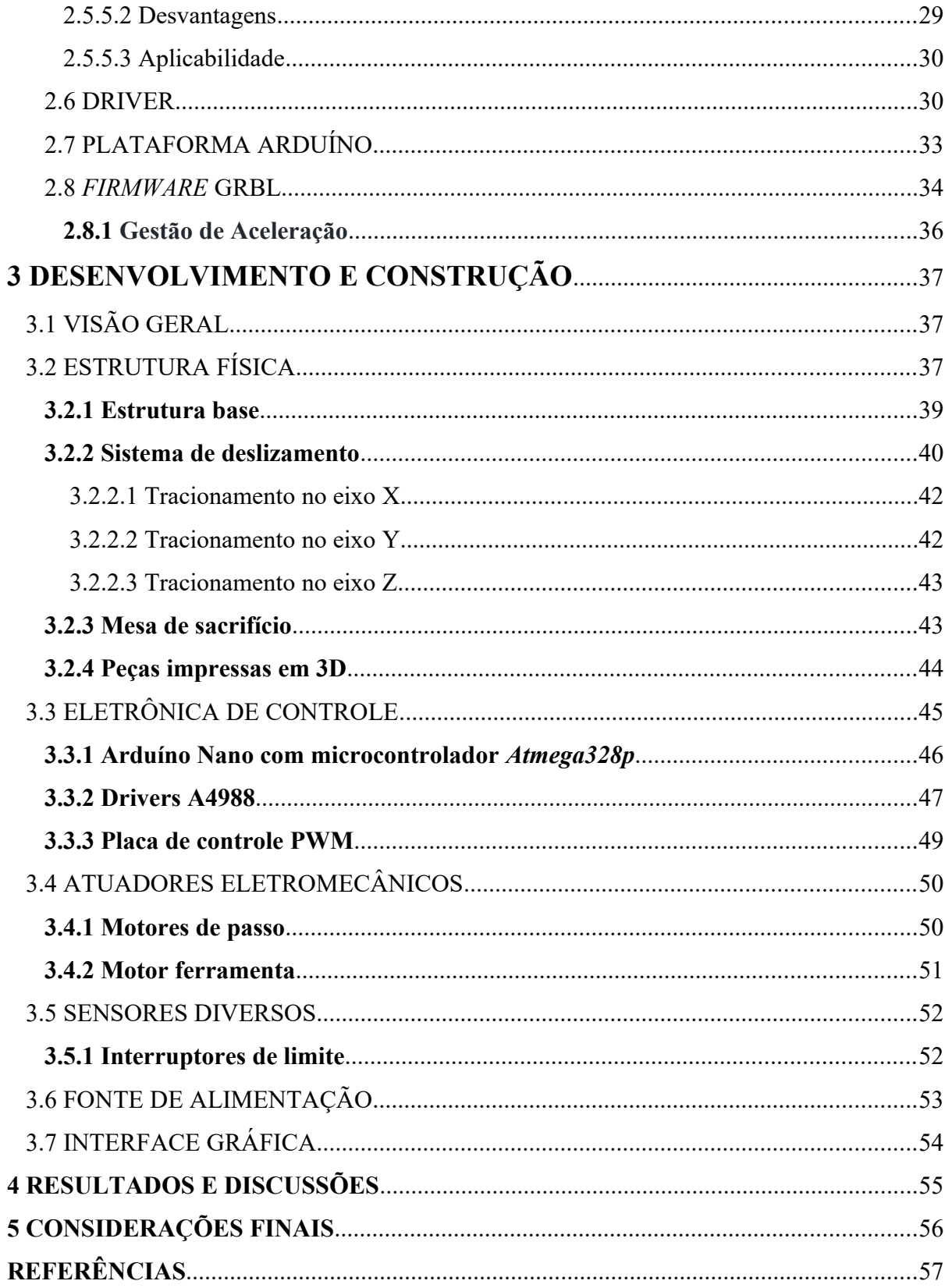

# **1 INTRODUÇÃO**

## 1.1 CONTEXTUALIZAÇÃO

Máquina CNC (Comando Numérico Computadorizado) são equipamentos que tem a capacidade de reproduzir trabalhos que foram desenvolvidos previamente em processos computacionais e de forma automatizada, utilizando-se de mecanismos de manufatura subtrativa, ou seja, retirando-se material de forma prevista e programada. O trabalho aqui apresentado tem o foco no desenvolvimento de uma máquina CNC utilizando de software e hardware abertos (*Freeware*) e de baixo custo utilizado-se peças feitas em material plástico PLA (plástico de poliácido láctico) que é um termoplástico biodegradável de origem natural e de fontes renováveis, como amido de milho ou cana-de-açúcar.

A construção dessa máquina explora o conceito de construção virtual prévia, que nada mais é do que a utilização ampla de softwares de desenvolvimento único, que contempla todos as etapas de um projeto, desde o desenho CAD (desenho auxiliado por computador) até a manufatura, passando pela elaboração 3D (três dimensões) das peças, integração (joint) e simulação do movimento das diversas peças entre si, tudo de forma virtual.

A motivação para o projeto foi a frustração na experiência de elaboração de placas de circuito impresso para os diversos projetos, cujos processos eram dispendiosos, demorados e imprecisos, e por serem artesanais, não tinham boa aparência.

### 1.2 JUSTIFICATIVA

Processos de confecção automatizada de peças além de poupar tempo, também conferem um aspecto mais homogêneo e previsível no final, o que torna o trabalho que antes era manual e dispendioso, além de desmotivante, uma atividade prazerosa e muito mais produtiva.

O processo de prototipação de um projeto é algo muito crítico e é uma barreira muitas vezes que acaba engolindo a motivação de continuar com o projeto diante. As impressoras 3D e as CNC deram um tremendo salto de qualidade e facilidade nos processos de prototipação de todo o tipo, tornando-os uma etapa mais fácil de transpor.

A elaboração de protótipos de placas de circuito impresso não é algo recente, existem diversos métodos de confecção, uns mais fáceis e outros mais trabalhosos e cheios de passos e etapas a serem seguidos, mas todos demandam algum trabalho manual e utilizam produtos químicos.

Além disso é um benefício ter uma máquina CNC que pode ser modificada facilmente para atuar fazendo outros trabalhos como corte de madeiras leves como MDF (placa de fibra de média densidade) e acrílico fino e também com um laser de media potência acoplado podese fazer gravações em madeira e acrílico.

### 1.3 OBJETIVOS

O objetivo do presente trabalho é implementar uma máquina CNC para confecção de placas de circuito impresso, onde pretende-se construir grande parte de suas peças estruturais em impressora 3D, baixando sensivelmente o custo final da máquina, e utilizando-se softwares e hardware abertos e facilmente disponíveis na internet, inclusive o software de desenvolvimento e construção do projeto é software aberto com licença temporária concedida a estudantes por um prazo de dois anos.

Pretende-se também demonstrar que é possível elaborar e detalhar todo o projeto de construção da máquina em software previamente antes da construção física final, inclusive com o teste de integração de movimento entre as peças para que não haja erros principalmente de dimensionamento e dinâmica sequencial de montagem física.

Além disso, a máquina e seu *frame* estrutural pode servir de plataforma base para elaboração de outros projetos de máquinas CNC, como corte e gravação a laser, impressora 3D, e gravação de metais moles como alumínio, bronze entre outros.

# **2 FUNDAMENTAÇÃO TEÓRICA**

## 2.1 MÁQUINAS CNC

O termo CNC evolui da sigla NC (CN, comando numérico, na sigla em português), era apenas Comando Numérico porque ainda não utilizava-se de computador para controlá-la, era década de 1940 quando começaram os primeiros estudos no Instituto de Tecnologia de Massachusetts (MIT), na época ainda usando fitas perfuradas na qual eram gravadas as instruções para que a máquina executasse os trabalhos de forma automatizada de forma a otimizar a produção. O avanço tecnológico durante e após a Segunda Guerra Mundial teve papel decisivo (MACHADO, 1989).

Abaixo uma esboço cronológico para ajudar a entender a evolução das máquinas CNC:

**1949**: Primeiro estudo de viabilidade tecnológica de um equipamento de fabrico de peças por arranque de apara (fresadora) comandado por um sistema programável;

**1952**: Primeira fresadora vertical com três eixos controlada por um novo tipo de controlador composto por um sistema híbrido analógico/digital que usava uma fita perfurada como meio para armazenar o programa. Foi designada como **Máquina Controlada Numericamente**;

**1952-1955**: Novos desenvolvimentos com a aplicação desta tecnologia a outros tipos de equipamentos - **Força Aérea Estadunidense**;

**1956**: Inicia-se a construção de 100 fresadoras, controladas numericamente para fabricar peças para empresas ligadas à construção de aeronaves;

**1955-1958**: Desenvolvimento da primeira aplicação de computador para ajudar na geração de programas de comando numérico. Foi designado por APT (ferramenta programada automaticamente) - e corria em máquinas IBM do MIT;

**1962**: Continuou o desenvolvimento desta tecnologia com a aplicação a furadoras e desenvolvimentos nos sistemas mecânicos para eliminar causas de ineficácia no controle da trajetória da ferramenta, tais como folgas;

**1970**: Aplicação dos microprocessadores e memórias ROM (memória somente leitura) aos controladores numéricos;

Aparecimento dos Sistemas CAD; Incorporação de um computador dedicado no controlador numérico - **Controle Numérico Computadorizado**;

**1984**: Primeiro CNC desenvolvido no Brasil pela MCS, o CNC100 para máquinas transfer; **1987**: Primeira FEIMAFE, lançamento do CNC 210 da MCS equipando o torno Romi Centur30 e os tornos GPR Nardini. Com tecnologia 100% Nacional, os Comando Numéricos CNC210 revolucionaram a indústria de máquinas CNC produzidas no Brasil.

### 2.2 FUNCIONAMENTO BÁSICO

Uma máquina CNC basicamente é uma tecnologia que propicia o controle dos movimentos de uma ferramenta que atua sobre um determinado material ou peça a ser trabalhada a partir da interpretação de uma sequência de instruções contendo letras e números que são armazenadas em memória ou enviadas em tempo real por um computador, interface ou sistema. Ao interpretar tais instruções a máquina tem condições de gerar pulsos eletrônicos adequados que controlam servomotores, motores e atuadores no sentido de atuarem diretamente no trabalho com materiais diversos. Na figura 1 é mostrado o funcionamento em blocos da CNC.

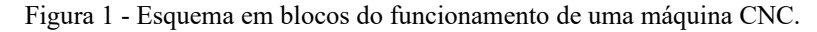

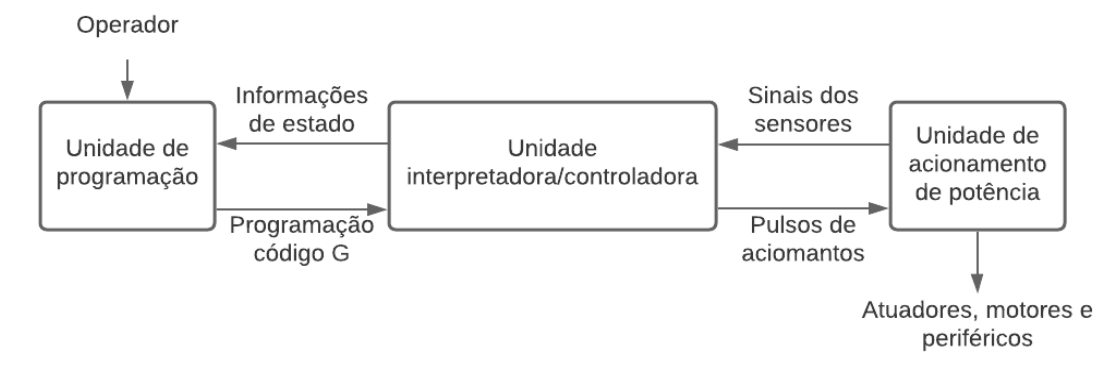

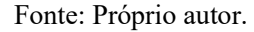

No Comando Numérico Computadorizado um computador é parte integrante do equipamento e tem a função de ler e enviar as instruções diretamente para o controlador da máquina. As instruções são padronizadas e possui um formato conhecido, atualmente essas instruções são comumente chamadas de código G.

O código G é uma linguagem de letras e números que possuem uma notação abreviada e muito compacta que estabelecem um conjunto de funções que regulam os movimentos das diversas partes da máquina (BELL; CHARLES, 2014).

O código G será melhor explicado nos próximos capítulos.

# 2.3 MÉTODOS DE PROGRAMAÇÃO DE UMA MÁQUINA CNC

Os métodos de programação de uma máquina CNC podem ser classificados em quatro grupos:

- Programação manual ou direta.
- Programação em APT.
- Sistemas CAD/CAM

#### **2.3.1 Programação manual ou direta**

Na programação manual ou direta o operador elabora um programa composto de letras e números contendo os parâmetros necessários e normalizados em um formato preestabelecido na qual fornece instruções e comandos direcionados diretamente à máquina CNC que poderá então executar movimentos e posicionamentos diversos, ligar/desligar a rotação da ferramenta, ativar e desativar o uso de fluido de corte, refrigeração e aspiração, ativar/desativar a correção de raio da ferramenta, ciclos pré-programados de furação, troca de ferramentas, rosqueamento, desbaste e outros.

G91 G21 G01 X100 Y020 F50

Onde:

G91 – Sistema de coordenadas incremental

G21 – Utilizando milímetros

G01 – Comando de interpolação linear

X100, Y020 – posição final após a execução dos comandos

F50 – Indica a velocidade de avanço da ferramenta

#### **2.3.2 Programação em APT**

Em função da complexidade dos programas elaborados através da programação manual ou direta para peças de geometria mais complexa e a dificuldade de verificação e correção, foram desenvolvidas linguagens programação de alto nível para facilitar o trabalho de programação do operador. A linguagem mais difundida foi a APT, a partir dela muitas outras foram criadas ao longo da história.

#### **2.3.3 Sistemas CAD/CAM**

Os sistemas CAD/CAM são as formas mais contemporâneas de elaboração de programas para máquinas CNC.

O Sistema CAD/CAM é uma composição de etapas onde inicialmente a peça a ser fabricada é projetada e desenhada em um *software* designado por CAD onde é gerado um arquivo de vetores, por exemplo um arquivo .DXF, .SVG e etc, em seguida o arquivo gerado nesta etapa é enviado para um *software* chamado CAM (Manufatura Auxiliada por Computador) na qual são inseridos alguns parâmetros importantes como a escolha dos vetores que serão convertidos em caminhos de ferramenta, o tipo de ferramenta que será utilizada (fresa, laser, plasma e etc), dimensões da ferramenta escolhida, sequência das ações a serem executadas, como a ferramenta vai seguir o caminho (externo ou interno), e etc, e no final desta etapa é gerado o um arquivo código G contendo as instruções para a máquina CNC de destino selecionada. O arquivo código G é então carregado em um *software* que irá enviar as instruções e comandos linha à linha para a máquina CNC, e está irá trabalhar no material bruto que já deverá estar previamente preparado a fixado corretamente na máquina, e no final desse processo será obtido a peça final acabada (DOBLER, 2014) .

Uma vez gerado o arquivo código G, este pode ser utilizado para fabricação de mais peças de forma que o trabalho pode ser repetido estabelecendo assim uma produção seriada (SOUZA, 2004).

Devido a esse sistema ser o mais moderno, esse trabalho foi baseado nesse método de programação e será muito detalhado e mencionado daqui para frente.

### 2.4 CÓDIGO G

O código G é uma linguagem padrão utilizando letras e números e serve para estabelecer instruções de ordenamento para a unidade de controle gerar pulsos eletrônicos para fazer o controle da movimentação dos motores e atuadores com velocidades e direções específicas, controlar relés, válvulas, controles de velocidades das ferramentas, etc. Foi criada a fim de padronizar a linguagem utilizada por máquinas CNC de diversos fabricantes diferentes.

No início cada fabricante desenvolvia sua própria linguagem a ser utilizada nas suas máquinas, mas isso dava prejuízo e tornava-se custoso manter máquinas de diferentes fabricantes, pois era caro manter todo um sistema de fluxo de trabalho para cada máquina,

além de que deveria ter funcionários para operar cada máquina ou investir pesado em qualificação e capacitação de uns poucos funcionários. Com o advento do código G houve uma padronização nos processos de fabricação e consequentemente houve um desenvolvimento da indústria que passou a adotar uma linguagem universal (PROTOTIMUS, 2017).

O código G é uma linguagem muito simples e objetiva, consistindo de linhas sequenciais de instrução, cada uma tem por finalidade executar uma tarefa específica. O programa é executado linha por linha na sequência até o final do arquivo.

## **2.4.1 Sintaxe**

O código G, diferentemente da maioria das linguagens de programação convencionais, é uma linguagem extremamente diversa, com comandos e sintaxes a depender da aplicação e o emprego específico.

Na época que o código G foi criado não se tinha a intenção de que ela fosse uma linguagem mnemônica, ou seja, que sua leitura fosse feita diretamente por uma pessoa não treinada soubesse do que se trata cada instrução ou comando, assim como ocorre com a linguagem de montagem (*assembly*), pois a sintaxe geral dos comandos do código G é muito compacto e composto geralmente por uma letra seguida de um número.

A estrutura do comando do código G atende ao seguinte formato:

- 1. Número da linha;
- 2. Comando;
- 3. Parâmetros dos comandos;
- *4. Checksum;*
- *5. Comentários.*

### 2.4.1.1 Número da linha

A primeira parte de uma linha código G é a identificação da linha que é um número precedido da letra "N". Com o crescente aumento dos arquivos código G pelos fatiadores 3D, o número da linha está sendo suprimido para fins de economia de espaço. Mas o campo está previsto e pode ser usado.

Ex.: N1 G01 X1 Y3 S100.

Um arquivo código G pode conter um comando por linha. Um comando código G é uma palavra reservada e é composta de uma letra seguido de um número e serve para marcar e designar a ação a ser tomada e pode ser acompanhado de complementos que ajudem a argumentar e detalhar melhor o comando (parâmetros).

#### 2.4.1.3 Parâmetros

Os parâmetros assim como os comandos, são palavras reservadas da linguagem e contém letras acompanhadas de números positivos ou negativos e sempre são precedidos de um comando. Alguns dos parâmetros mais utilizados estão exemplificados na tabela 1:

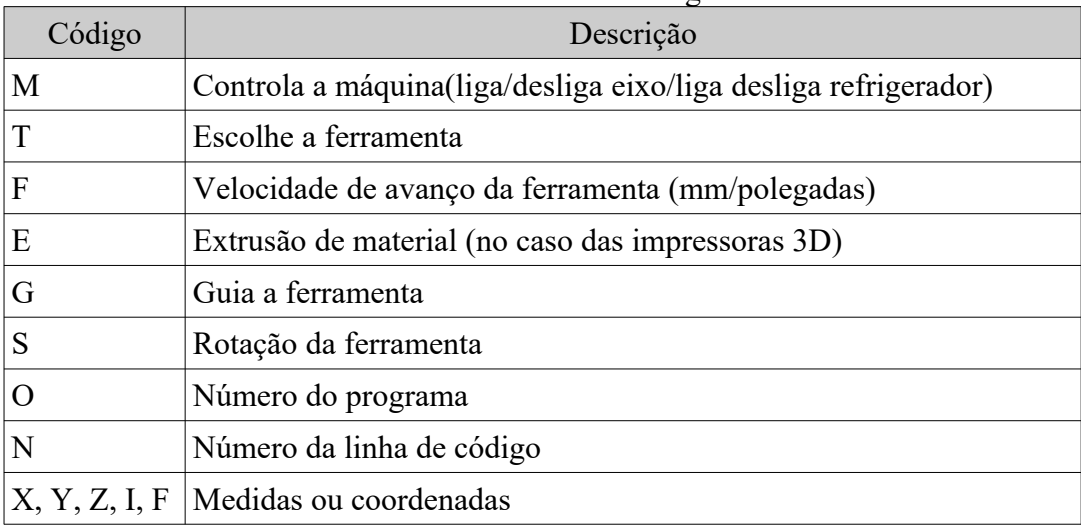

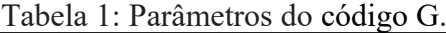

Fonte: Adaptado de <https://www.polinautico.com/post/usinagem-cnc/>.

#### 2.4.1.4 Checksum

O checksum é um campo que tem por objetivo fazer uma verificação de consistência no código. O *firmware* quando recebe uma linha de código este verifica o *checksum* e faz uma soma básica para conferir se o código não sofreu alterações durante a transmissão. Caso haja erros, o *firmware* solicita o reenvio da linha com problemas novamente e faz conferência novamente.

#### 2.4.1.5 Comentários

Os comentários no código G são inseridos pelo carácter ";"(ponto e vírgula). Tudo que é escrito após esse carácter é totalmente ignorado pelo *firmware* gcode.

Ex.: N1 G21 ; Tudo que está AQUI após o ponto e vírgula é totalmente ignorado.

#### 2.5 MOTORES DE PASSO

O motor de passo é um dispositivo eletromecânico que converte energia elétrica, na forma de um trem de pulsos, em energia mecânica na forma de movimento rotacional discreto (BRITES, 2008).

Seu eixo realiza pequenos movimentos incrementais e angulares, que são chamados de passos. Todo o movimento realizado pelo motor é controlado diretamente e de forma precisa pelos impulsos elétricos enviados a ele, de forma que a sequência de pulsos afeta a direção e a quantidade de pulsos a ser realizada. Frequência dos pulsos determina a velocidade e o número de pulsos determina a amplitude do ângulo a ser rotacionado.

Diferente de outros motores, o motor de passo possui um número fixo de polos magnéticos, que determinam os passos do motor. A precisão do ângulo de rotação do motor de passo é determinada pelo seu número de passos por revolução.

Dessa forma, é necessário um circuito de controle e potência para enviar o sinal que poderá ser convertido em movimento rotacional preciso. A precisão de um motor de passo é o seu ponto forte e por esse motivo eles ocupam um nicho único no mundo dos motores controlados (MICROCHIP, 2004).

#### **2.5.1 Funcionamento**

Os motores de passo geralmente são projetados com um enrolamento fixo polifásico chamado de estator e um rotor de imãs permanentes em seu interior. O número de polos do rotor é determinado pelo passo angular desejado por pulsos de entrada.

Os pulsos ao chegarem na entrada do circuito de controle e potência, oferecem correntes aos enrolamentos certos do estator para propiciar o deslocamento desejado. O deslocamento preciso do motor de passo é a sua principal característica. A figura 2 mostra um rotor de imã permanente de 2 polos e um estator com 4 polos.

#### Figura 2 – Chaveamento do motor de passo

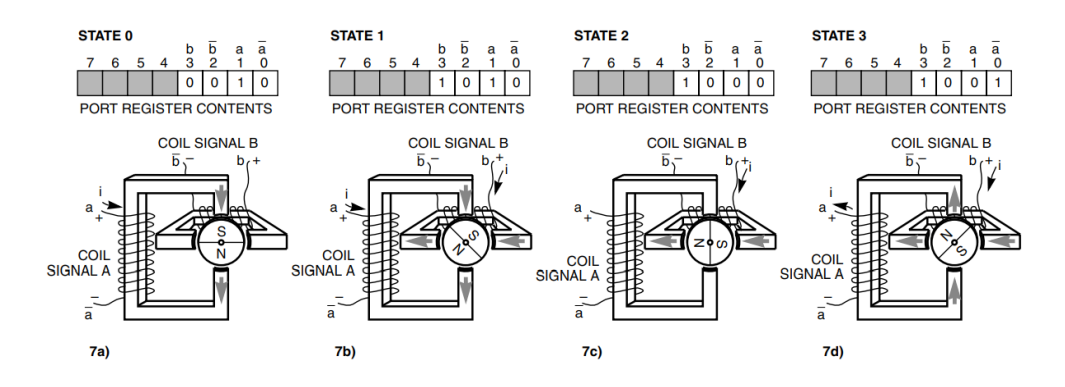

Fonte: GRANT, M. 2005.

Se o motor for ligado de tal forma que a corrente circule no enrolamento dos terminais *a para ā* fazendo com que a parte superior do enrolamento seja norte e a parte inferior seja sul, o polo sul do rotor será atraído pelo norte do enrolamento e o polo norte do rotor será atraído pelo sul do enrolamento, como mostrado na figura, este seria o primeiro passo. Na sequência bastaria modificar a ordem de ativação para o rotor mudar o posicionamento.

Havendo a circulação de corrente por um conjunto de enrolamentos do estator, os polos norte do rotor se alinharão com os polos sul do estator, e vice-versa. Mudando a polaridade dos eletroímãs do estator, o rotor será forçado a mudar de posição, acarretando em um movimento do eixo do motor. O rotor faz rotações em seu eixo em ângulos bem determinados , esse ângulo é determinado pelo número de polos do estator juntamento com o número de polos do rotor. Quanto menor o ângulo para mudar a posição, maior é o número de passos que o motor consegue dar, ou seja, o número de passos é dado pelo número de alinhamentos possíveis entre o rotor e as bobinas no estator.

#### **2.5.2 Tipos dos motores de passo**

#### 2.5.2.1 Motor de relutância variável

Este tipo de motor de passo é constituído de um rotor de material ferromagnético possuindo polos salientes e um estator com diversos enrolamentos. Quando os enrolamentos do estator são percorridos por corrente, seus polos são magnetizados e com isso, atraem os polos salientes do rotor de forma a ficarem alinhados, na sequência o enrolamento adjacente é energizado e repete-se o processo fazendo com que o giro do rotor seja feito de forma contínua.

Como esse tipo de motor não possui imãs permanentes, seu torque estático é nulo. Devido ao torque estático nulo esse motor não pode ser usado quando há uma carga inercial muito grande (MICROCHIP, 2004).

A figura 3 apresenta de forma sucinta o funcionamento do motor de relutância variável.

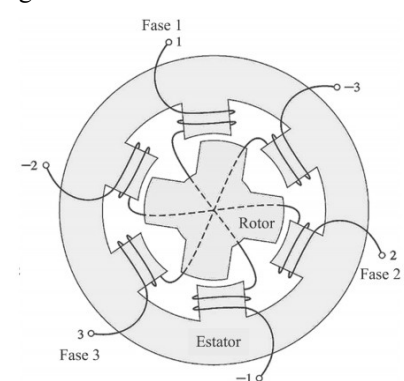

Figura 3 - Motor de relutância variável.

Fonte: SILVA, F. ; ALVARENGA, B. ; CALIXTO, W..

Quando a fase 1 é energizada, os dois polos do rotor se alinham aos dois polos da fase 1 atraídos pelo campo magnético gerado. Na sequência a fase 1 é desenergizada e a fase 2 é energizada, a assim por diante. Essa sequência contínua de chaveamento das fases da origem ao movimento do eixo do motor.

#### 2.5.2.2 Motor de imãs permanentes

Este tipo de motor é composto de um rotor liso de imãs de neodímio ou terras raras, ou ferrite com as linhas do campo magnéticos perpendiculares ao eixo. O motor de imãs permanentes por possuírem um campo magnético mais forte, seu torque estático não é nulo e por esse motivo eles possuem um torque e potência mais acentuados principalmente na partida se comparado aos motores de relutância variável (WIKIPÉDIA, 2020).

Sua principal desvantagem é que devido ao rotor ser liso, não há muita resolução de passos e sua precisão fica prejudicada. A figura 4 mostra o funcionamento básico de um motor de imãs permanentes.

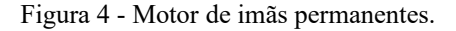

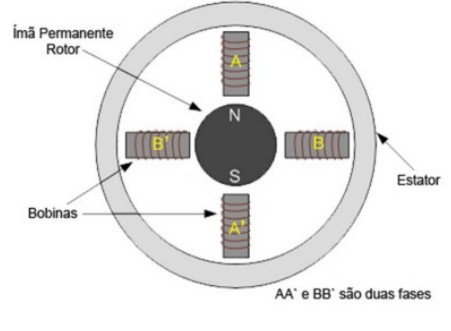

Fonte: UNESP. 2013.

Uma bobina do estator ao ser energizada o campo magnético do imã se alinha com os polos do estator até bobina ser desligada e ligada a próxima bobina e o processo se repete.

#### 2.5.2.3 Motor híbrido

Este tipo de motor é a combinação dos pontos fortes de cada um dos outros dois motores anteriores. Este motor possui a precisão da construção do motor de relutância variável com o ganho de potência e torque do imã permanente ligado ao eixo.

Um detalhe construtivo desses motores são os múltiplos dentes tanto no estator quanto no rotor. Esses dentes no rotor ajudam a melhoram o caminho do fluxo magnético para locais desejados no interior do motor. A figura 5 mostra o esquemático interno do motor de passo híbrido.

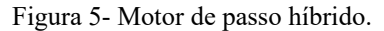

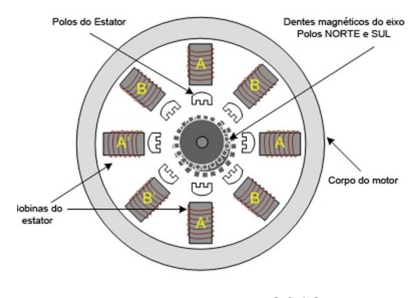

Fonte: UNESP. 2013.

#### **2.5.3 Forma de operação**

#### 2.5.3.1 Unipolar

Os motores unipolares são facilmente reconhecidos por terem uma derivação central em cada uma de suas bobinas, podendo ser do tipo de imã permanente ou híbrido. O número de fases é sempre duas vezes o número de bobinas, isso porque cada bobina está dividida em duas. Na figura 6, encontra-se esquematizado um motor unipolar de 4 fases.

Figura 6 - Motor unipolar de 4 fases.

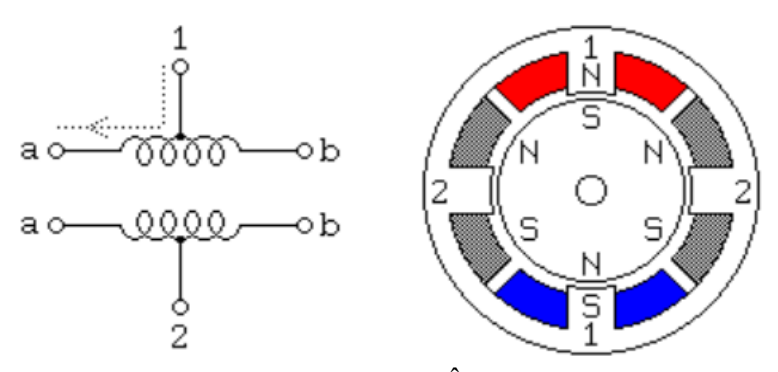

Fonte: ELETRÔNICA PT.

Comumente, nesses motores, as derivações centrais das bobinas estão conectadas ao potencial positivo da fonte e as extremidades são conectadas ao terra de forma alternada, assim consegue-se inverter a polaridade do campo magnético de cada bobina.

Na figura 9 ainda é possível notar o corte transversal de um motor com passo de 30º. Na figura 9 vamos considerar a seguinte configuração de fase: fase 1a polo superior, 1b polo inferior, 2a polo direito e 2b polo esquerdo. O rotor é um ímã permanente que contém 6 polos, sendo eles 3 polos sul e 3 polos norte dispostos alternadamente.

Como mostrado na figura, a corrente ao fluir da derivação central 1 para o extremo a (1a) faz com que o polo superior seja um norte e atraia o polo sul do rotor mais próximo ficando conforme a figura. Agora se a fase 1 for desligada e ligada a fase 2a, o polo direito será um norte a atrairá o polo sul do rotor que está mais próximo logo abaixo, com isso haverá um deslocamento de 30º do rotor no sentido anti-horário. Para que haja uma rotação contínua do rotor, as fases deverão ser energizadas de forma a seguir uma sequência lógica adequada.

Os motores bipolares possuem um enrolamento por fase e não possuem derivação central. Devido a essa característica, a corrente que flui por esses enrolamentos precisam ser invertidos de forma adequada por um circuito externo especial durante o funcionamento para permitir o movimento contínuo e suave do eixo. Na figura 7 podemos notar duas bobinas 1ab e 2ab, no caso desse tipo de motor o número de fases é igual ao número de bobinas.

Figura 7 - Motor bipolar de 2 fases

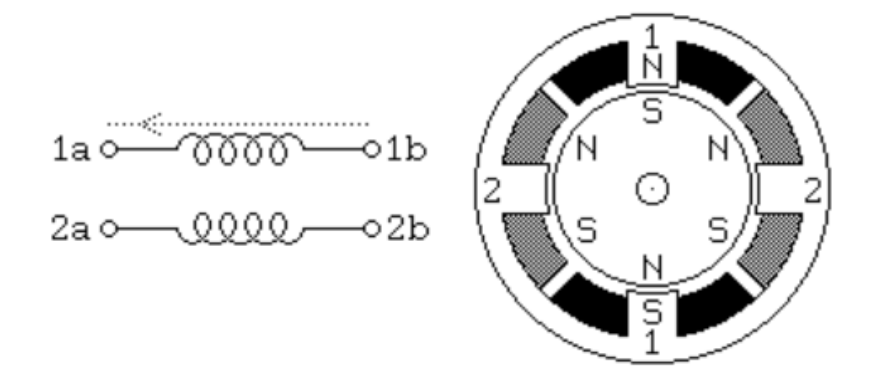

## Fonte: ELETRÔNICA PT.

Os motores bipolares tem a vantagem de possuírem uma alta densidade de potência, ou seja, sua relação tamanho/torque é excelente. Possuem cerca de 40% mais torque do que um motor unipolar do mesmo tamanho. Isso é possível pelo fato de que quando se energiza uma fase, ambos os polos do estator são magnetizados, assim o rotor é afetado por um conjugado de forças magnéticas de ambos os polos, ao invés de apenas um, tal como ocorre no motor unipolar.

### **2.5.4 Modos de acionamento**

### 2.5.4.1 Passo completo("*full-step*")

No acionamento por passo completo ou *full-step* o rotor trabalha alinhado com uma bobina quando apenas uma fase é acionada por passo ou alinhado entre duas bobinas quando duas fases são acionadas ao mesmo tempo por passo. O passo completo divide-se em dois submodos:

a) **Excitação dupla de fase:** o motor é operado com duas fases energizadas por vez. Esse modo garante operação com mais torque e velocidade suavizando os problemas de ressonância (VIVALDINI, 2009).

A figura 8A mostra o passo completo com dupla excitação e pode-se notar que ao energizar-se duas fases por vez o rotor fica alinhado entre as duas bobinas.

b) **Excitação única de fase:** o motor opera com apenas uma fase sendo energizada por vez. Esse método apresenta problemas de ressonância quando operado com baixas velocidades (VIVALDINI, 2009).

Esse método de acionamento só é usado quando o torque e a velocidade não são tão relevantes. A figura 8B mostra o passo completo com excitação única de fase e pode-se notar que ao energizar-se uma fase de cada vez o rotor fica alinhado com cada bobina.

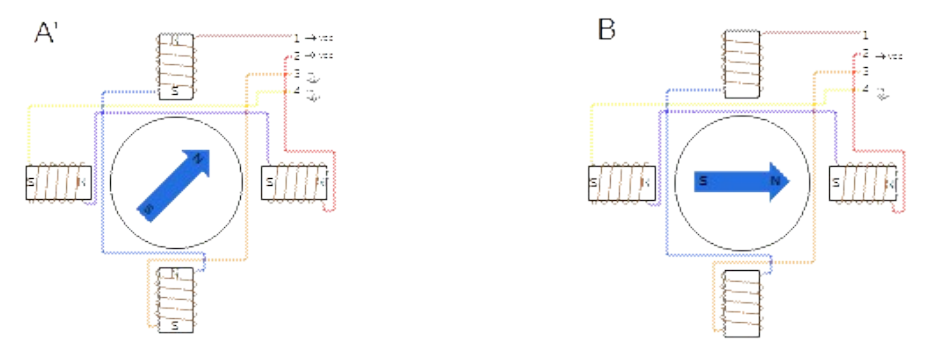

Figura 8 - Motor de passo com excitação dupla e única de fase.

Fonte: Próprio autor.

## 2.5.4.2 Meio passo("*half-step*")

O meio passo ou *half-step*, nada mais é do que a combinação das duas formas de passo completo anteriormente mostrado, de forma que em um primeiro momento uma fase é energizada e o rotor esta alinhado com essa bobina, no momento seguinte duas fases são energizadas simultaneamente e o rotor esta alinhado no meio dessas duas bobinas, sequencialmente o processo se repete. Com isso consegue-se duplicar a resolução de passos do motor.

#### **2.5.5 Características especiais dos motores de passo**

Existem algumas características especiais nos motores de passo que os diferenciam dos demais tipos de motores.

### 2.5.5.1 Vantagens

- Ótima relação precisão/torque: O deslocamento do seu eixo segue ângulos bem definidos e delimitados (passos), fazendo com seus movimento sejam muito precisos e previsíveis. Já as variações no torque aplicado são muito pequenas tendo em vista seu funcionamento (BRITES, 2008).
- Atendem a uma lógica de acionamento digital: O motor de passo segue uma lógica digital, pois seu acionamento se dá através de pulsos elétricos que ativam sequencialmente suas bobinas, fazendo o rotor se alinhar com as mesmas e assim causando um deslocamento (BRITES, 2008).
- Ótima resposta de aceleração/desaceleração: Como o motor de passo é acelerado e desacelerado por sequência de ativação de bobinas, as respostas para essas solicitações são muito rápidas, pois o rotor se alinha rapidamente com as bobinas que são energizadas (HU, 2016).

### 2.5.5.2 Desvantagens

**a) Baixo desempenho a velocidades altas**: Um motor de passo possui uma curva característica que relaciona o torque e a velocidade, essa curva é intrínseca a forma como o motor é construído, a figura 9 mostra a curva torque x velocidade, é possível notar que o torque cai a medida que a velocidade aumenta, assim caso o motor necessite operar em alta velocidade a carga no eixo deve ser reduzida.

Figura 9 – Curva característica da relação torque x velocidade de um motor de passo. Fonte:(NOTE, 2016).

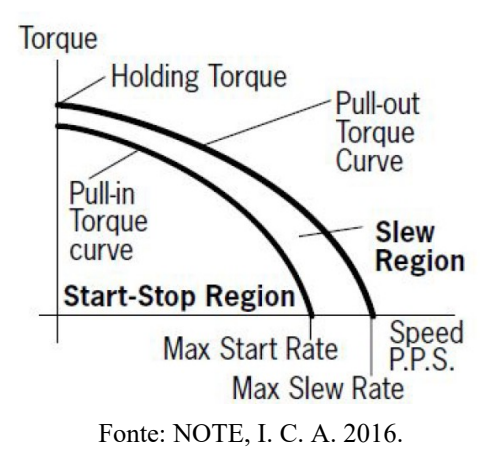

**b) Necessita de um circuito especial para ser acionado**: Não basta apenas ligar o motor na fonte de alimentação para poder operá-lo, por ser acionado a partir de um circuito digital, é necessário um circuito especial onde as fases devem ser acionadas de uma forma sequencial e convenientemente sincronizada, além do custo computacional envolvido.

**c) Ressonância**: Todo o motor possui uma frequência de ressonância natural. Quando o motor é acionado perto dessa frequência pode haver mudança audível no seu ruído, aumento de sua vibração e em casos mais severos o motor pode perder passos nessa frequência. A frequência de ressonância varia muito com a carga, modelo do motor, e com a aplicação, mas está em torno de 70 a 120 passos por segundo (BRITES, 2008).

#### 2.5.5.3 Aplicabilidade

**a) Quando usar**: O motor de passo é ideal quando se deseja um posicionamento preciso, com erro desprezível e não cumulativo e quando é necessário uma rápida aceleração e desaceleração. Equipamentos como CNC's, impressoras 3D, *scanners,* impressoras, robôs, são alguns exemplos de emprego dos motores de passo.

**b) Quando não usar:** O motor de passo não deve ser utilizado em aplicações que requeiram alta velocidade, pois devido a inércia do rotor é possível que as bobinas não sejam capazes de acompanhar a velocidade de chaveamento e percam passos afetando a sua precisão. Também não e recomendado o uso em aplicação de necessitem de um , pois uma carga que excedam a força de atração entre a bobina e o rotor pode levar a perda de passos e consequentemente ocorrerá erros de posicionamento e precisão.

#### 2.6 DRIVER

*Driver* é um circuito capaz de traduzir os impulsos elétricos provenientes de um microcontrolador ou processador em sinais ou outros impulsos elétricos que consigam controlar um outro dispositivo de maior potência ou de maior complexidade. Ele permite controlar um dispositivo que operam com correntes e tensões maiores ou mais perigosas de forma mais simples e sem riscos ao circuito de acionamento.

O circuito de acionamento de um motor de passo deve ser muito bem elaborado a fim de garantir que a precisão dos passos do motor, torque e velocidade sejam operados de forma adequada e satisfatória. O sistema de acionamento bipolar é o que melhor atende a essas exigências, pois é o que melhor aproveita os enrolamentos do motor e entrega mais torque se comparado ao sistema de acionamento unipolar.

O circuito de acionamento necessário para controlar esses motores na forma bipolar é uma dupla ponte H. Ponte H é um circuito eletrônico projetado para controlar cargas de potência utilizando grupos de transistores do tipo MOSFET(*Metal Oxide Semiconductor Field Effect Transistor*) trabalhando com chaveamento invertido de forma que cada ponte faça o controle exclusivo de uma bobina do motor.

Na figura 10 é possível notar quatro MOSFET e a bobina na posição central, os MOSFET são chaveados de forma conveniente fazendo com que haja circulação de corrente na bobina nos dois sentidos em tempos diferentes conforme a figura 11.

Figura 10 - Esquema de uma ponte H.

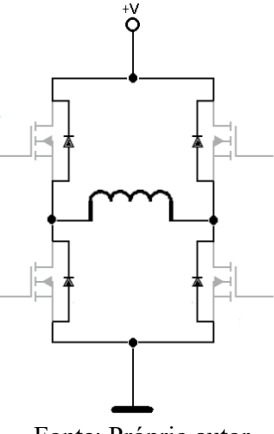

Fonte: Próprio autor.

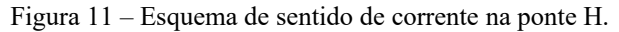

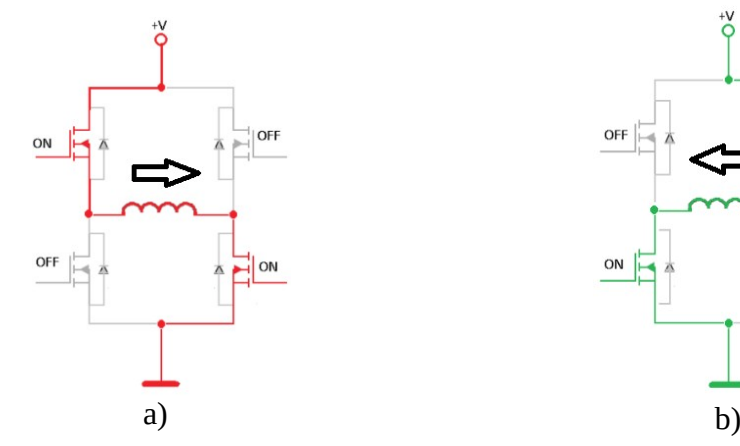

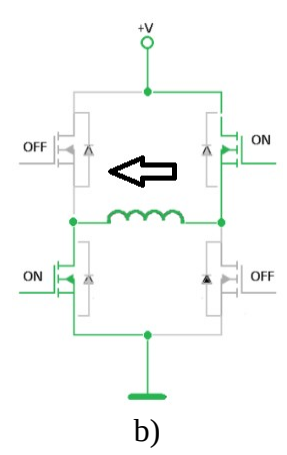

Fonte: Próprio autor.

Nesse tipo de circuito de controle é mais adequado o uso de MOSFET, pois comparado ao uso de BJT(*bipolar junction transistor*) possui uma série de vantagens, as duas principais são a maior frequência de operação, da ordem de 500kHz contra 100kHz nos BJT, e a corrente principal ser controlada por tensão no *gate*, o que faz com que o circuito necessário para o controle de cada MOSFET seja bem mais simples e de baixíssima potência. A figura 12 mostra um esquemático no nível de componentes de uma dupla ponte H.

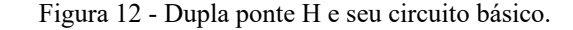

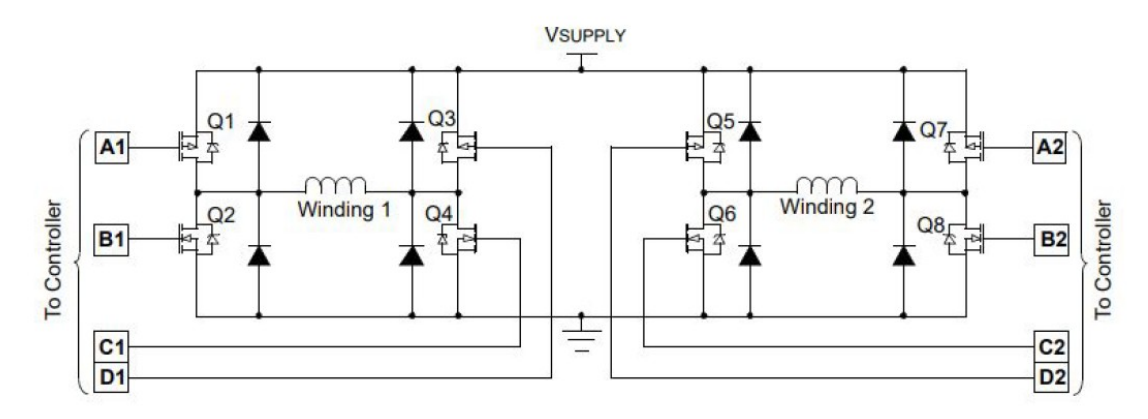

Fonte: MICROCHIP, AN907, 2004.

Devido as vantagens do uso de MOSFET, a grande maioria dos circuitos de *driver* de motor de passo disponíveis no mercado são projetados com MOSFET. Um exemplo *driver* disponível no mercado muito usado em CNC de pequeno e médio e que utiliza essa construção é o A4988.

O A4988 mostrado na figura 13 é um *driver* de controle para motores de passo com acionamento bipolar de fácil operação. Ele é desenvolvido para trabalhar com até 5 níveis de resolução podendo ser de passo completo, 1/2 passo, 1/4 de passo, 1/8 de passo e 1/16 de passo (ALLEGRO, 2009).

Figura 13 - Driver A4988

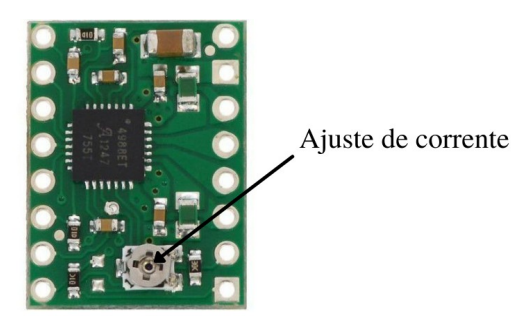

Fonte: POLULU. 2018

A tensão de operação lógica do *driver* é de 3 a 5,5v nos pinos VDD (Tensão de alimentação positiva) e GND (referencial de terra), pode controlar motores de 8 a 35v com corrente de até 2A por bobina. Este *driver* possui um circuito ajustável de corrente que permite o usuário determinar uma corrente máxima de saída, esse ajuste é feito por um potenciômetro na própria placa, mostrado na figura acima. Isso permite ao usuário usar tensões acima da tensão nominal do motor para alcançar maiores velocidades, porém sem ultrapassar a corrente máxima do motor e causar danos a ele (ALLEGRO, 2009).

# 2.7 PLATAFORMA ARDUÍNO

Desenvolvida na cidade de Ivrea na Itália em 2005 pelo italiano Massimo Banzi entre outros colaboradores para o ensino de eletrônica para estudantes de design e artista. A Plataforma Arduíno é composta por *hardware* (placa controladora) e *software* (ambiente de desenvolvimento) de código livre (livre de licença) e pensado para ser fácil, flexível e acessível para estudantes, entusiastas e engenheiros desenvolverem seus protótipos e projetos eletrônicos a custos baixos e muito rapidamente.

A Plataforma Arduíno foi bem aceita por um movimento que só tem crescido ao redor do mundo: o movimento *maker* (fazedores)*.* Os fazedores, que são pessoas comuns que resolveram unir-se à cultura do DIY (do inglês, "do its your self" ), em tradução livre "façavocê-mesmo", que é filosofia de criar projetos eletrônicos em casa.

A placa controladora é composta de algumas dezenas a centenas de entradas e saídas analógicas e digitais que podem fazer a leitura de sensores e acionar dispositivos e atuadores e pode conter uma interface serial ou USB integradas para programação e monitoramento. O ambiente de desenvolvimento é o software onde é feita a programação em linguagem padrão baseada em *wiring*, que é praticamente idêntico ao C e C++. Pode rodar em praticamente todos os sistemas operacionais mais conhecidos atualmente como *Windows*, *Linux* e *Mac OS*.

Na figura 14 temos alguns exemplos de placas controladoras mais utilizadas, existem vários tipos de placas compatíveis com a plataforma, mas seria impossível enumerá-las e mostrá-las aqui.

#### **Figura 14 - Placas controladoras** Arduíno.

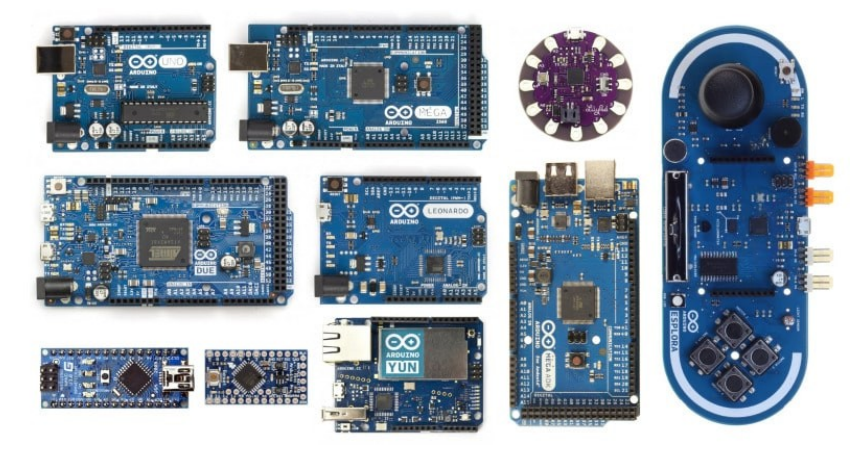

Fonte: ARDUINO. 2018.

Uma das vantagens do Arduíno é a sua extensa comunidade que o apoia desenvolvendo diversas bibliotecas de códigos reutilizáveis, projetos, tudo disponibilizado sem nenhum custo, o que permite que praticamente qualquer pessoa com pouquíssimo conhecimento em eletrônica consiga programar um microcontrolador em linguagem de alto nível.

Uma das placas mais interessantes é placa Arduíno Nano que utiliza o microcontrolador AVR Atmega328p da ATMEL. Em uma pequena placa de aproximadamente 45mm x 18mm reúne todas as características mencionadas acima. Esta placa foi utilizada nesse trabalho.

# 2.8 *FIRMWARE* GRBL

*O GRBL é firmware* de código aberto de alto desempenho mas muito simples e otimizado, que pode ser gravado em placas Arduíno para controlar máquinas CNC, impressoras 3D, laser, cortador de isopor ou qualquer outra máquina que se mova com motores de passo. É um *firmware* muito utilizado no mundo dos *makers* devido ao seu desempenho em tempo real, simplicidade e facilidade de uso, pode inclusive ser modificado para ser utilizado em aplicações específicas e comerciais. Foi criado em 2009 por Simen Svale Skogsrud, quando publicou as primeiras versões do GRBL. Em 2011 foi inserido em

uma comunidade de código aberto e de lá para cá vem crescendo com contribuições do mundo todo. Na figura 15 são mostrados alguns apoiadores oficiais do projeto GRBL.

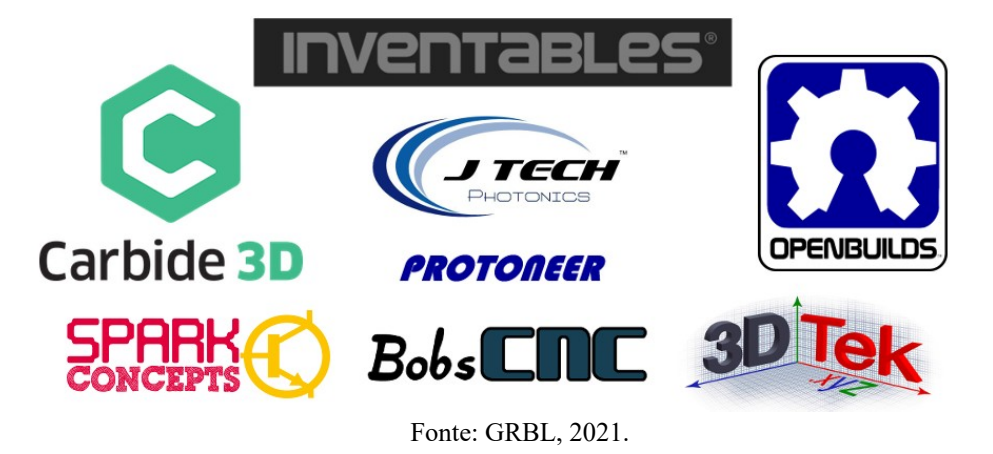

Figura 15 - Apoiadores oficiais do Projeto GRBL.

O GRBL é escrito em C altamente otimizado, utilizando todos os recursos inteligentes dos chips Atmega328p do Arduíno para obter um tempo preciso e operação assíncrona. Ele é capaz de manter uma taxa de passo de mais de 30 kHz e fornece um fluxo de pulsos de controle limpo e sem *jitter* (atrasos e perdas de sincronismo) (GRBL, 2021).

O *firmware* pode controlar até três eixos X,Y e Z. O código interpretador de código G interno é um subconjunto do padrão *LinuxCNC*, fazendo com que ele seja compatível com a grande maioria das ferramentas CAM atualmente no mercado.

Na tabela 2 é mostrada uma lista de códigos G suportados na versão v1.1.

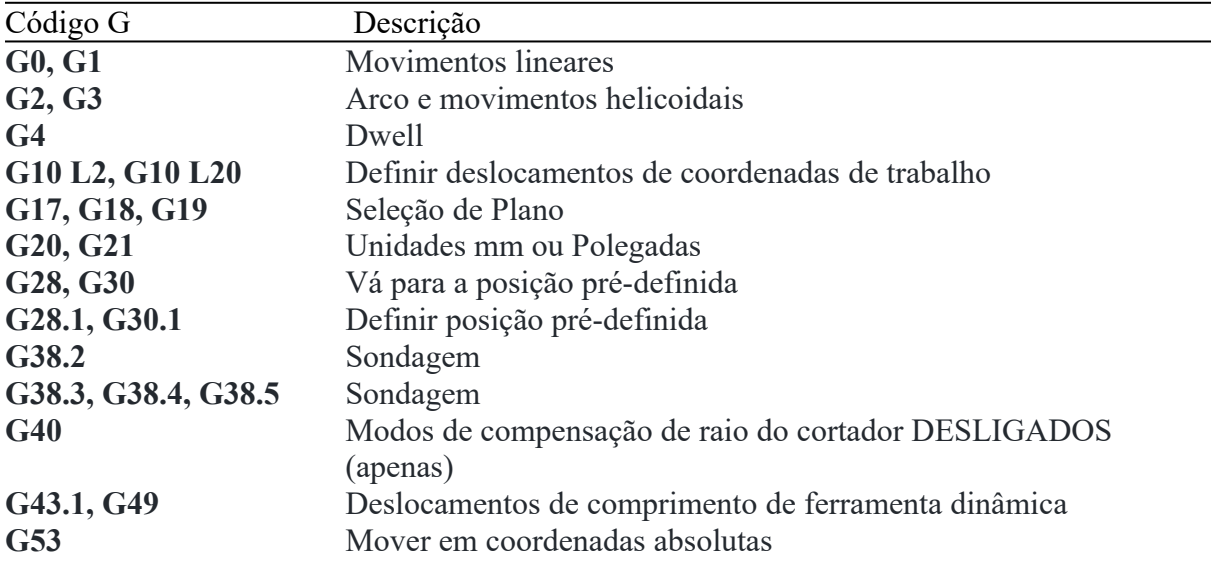

Tabela 2: Códigos código G suportados no GRBL v1.1. Fonte : Próprio autor.

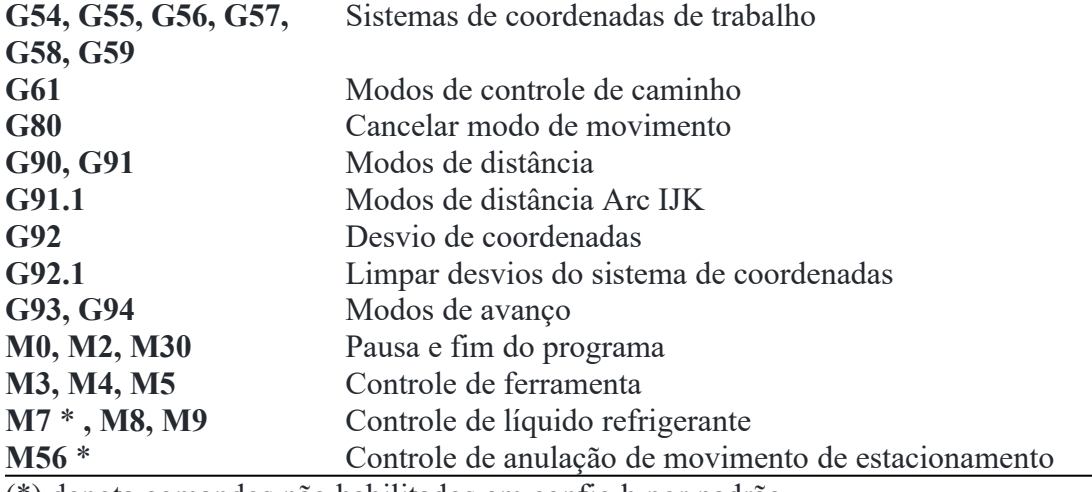

(\*) denota comandos não habilitados em config.h por padrão.

Fonte : Próprio autor.

#### **2.8.1 Gestão de Aceleração**

No início, os *firmwares* controladores de CNC baseados na plataforma Arduíno não possuíam um planejamento antecipado e gestão de aceleração dos movimentos da máquina, por isso eles precisavam possuir uma espécie de limitação na velocidade máxima em que a máquina poderia operar. O *firmware* GRBL introduziu um planejador e gestor de aceleração constante simples mas muito adequado e eficiente para uso em CNC de pequeno e médio porte em uso não profissional, esses recursos só estavam disponíveis em *firmwares* mais avançados e sofisticados e muito caros. Isso colocou o GRBL em uma posição de destaque imediatamente no mundo do DIY, inclusive sendo replicado imediatamente em outros *firmwares* como *Marlin* e *TinyG.* 

O gestor de aceleração do GRBL possui um algorítimo que se antecipa aos movimentos como curvas fechadas, fazendo uma desaceleração gradual e constante para que não haja solavancos e perdas na trajetória do movimento. Isso permite que os movimentos de reta por exemplo, possam ser efetuados a altas velocidades melhorando o desempenho global dos trabalhos.

# **3 DESENVOLVIMENTO E CONSTRUÇÃO**

Nos capítulos da seção anterior foram abordadas as fundamentações teóricas que serviram de base para o desenvolvimento de uma CNC simples de baixo custo para fresar placas de circuito impresso (PCI), objeto deste trabalho. Nesta seção e em seus capítulos subsequentes serão detalhadas todas as partes componentes de *software* e *hardware* da CNC proposta, bem como sua montagem.

## 3.1 VISÃO GERAL

Para melhor detalhar o desenvolvimento e montagem da CNC proposta neste trabalho, o desenvolvimento foi dividido em três partes: Estrutura física, eletrônica e *interface* gráfica.

a) **Estrutura física**: abrange toda a estrutura metálica em alumínio, sistema de deslizamento, sistema de tracionamento, mesa e as peças impressas em PLA.

b) **Eletrônica**: abrange a placa contendo o Arduíno Nano e os *drivers* A4988, motores de passo, placa controle PWM do motor ferramenta, chaves fim de curso, motor ferramenta e fonte de alimentação.

c) *Interface* **gráfica**: é o *software* que carregará o arquivo código G e enviará os comandos para o *firmware* GRBL.

# 3.2 ESTRUTURA FÍSICA

A estrutura física foi construída para possibilitar o movimento da máquina em três dimensões(X, Y e Z), essa estrutura é composta de uma estrutura em alumínio em formato de pórtico (estrutura base), mesa móvel que compõe o eixo Y. Essa estrutura deve ser muito firme e rígida e que possibilite a sustentação dos diversos elementos que a compõe e ao mesmo tempo proporcione a transmissão e conversão eficiente da energia mecânica dos motores em movimento linear com precisão. Para nortear a escolha e projeto dos diversos elementos mecânicos da máquina, foram conjugados alguns requisitos fundamentais citados a seguir:

- Baixo peso;
- Rigidez mecânica;
- Fácil aquisição;
- Facilidade de montagem;
- Área útil de 300mm X 200mm.

Esses requisitos foram estabelecidos com base em diversos projetos de CNC de pequeno porte pesquisados pelo autor. O tamanho da área útil foi escolhido tendo como base o tamanho máximo de uma placa de fenolite ou fibra de vidro encontrada no mercado.

Na figura 16 é mostrado a renderização do projeto da máquina CNC que foi feito no *software* de desenvolvimento CAD/CAM *Fusion 360* da *Autodesk,* onde foi possível desenhar todas as peças e elementos componentes da máquina com extrema precisão de medidas, o que tornou possível a montagem "virtual" da CNC como um todo antes da impressão das peças 3D e montagem física da CNC.

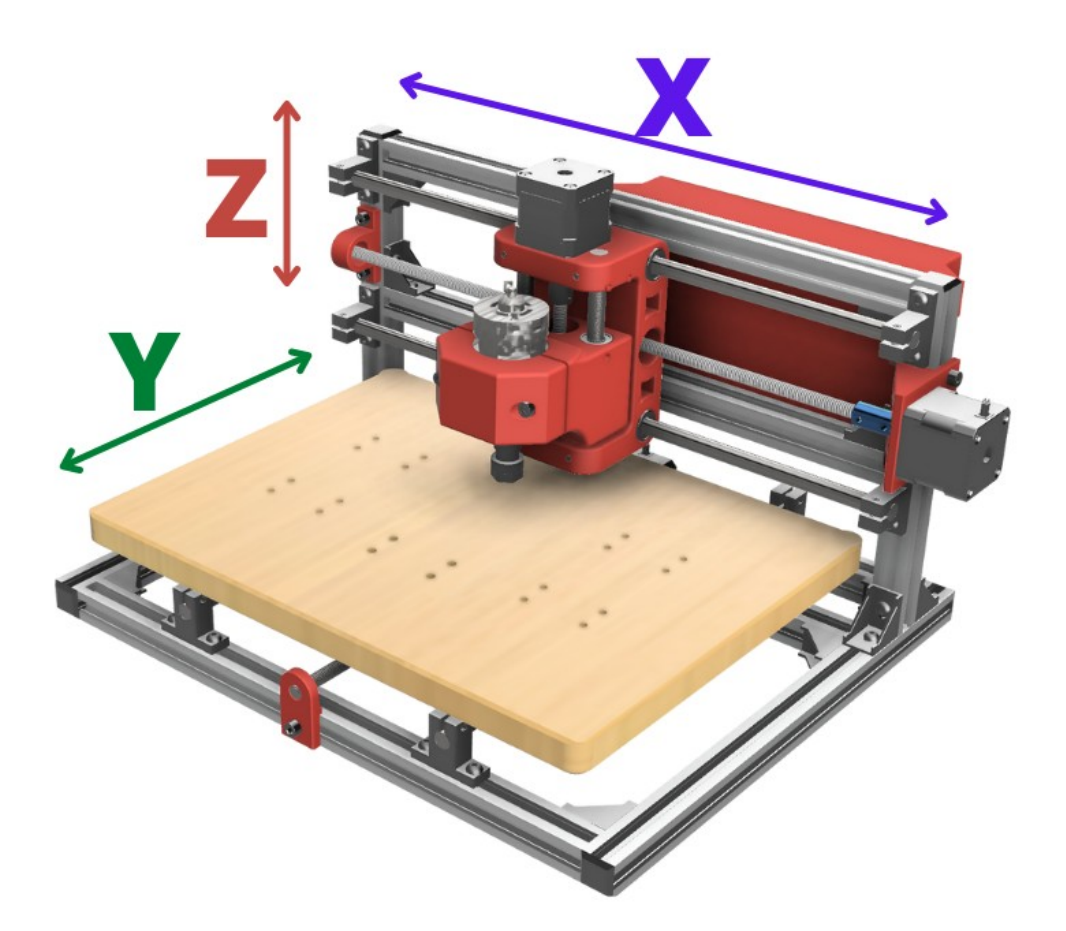

Figura 16 – Máquina CNC desenvolvida CAD/CAM Fusion 360.

Fonte: Próprio autor .

#### **3.2.1 Estrutura base**

Com a finalidade de tornar o projeto fácil de montar, optou-se por utilizar perfis de alumínio estrutural 20x20 como estrutura base da máquina CNC. As medidas e a aparência do perfil são mostradas na figura 17A e 17B.

Figura 17 - Perfil de alumínio estrutural.

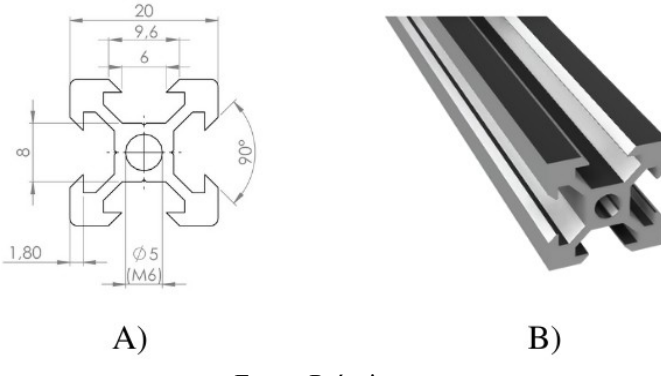

Fonte: Próprio autor.

Estes perfis de alumínio não são muito difíceis de encontrar e são muito versáteis, pois além de servir de base conforme mostrado na figura 18, torna a montagem e fixação de todas as demais peças da máquina muito fácil e permite fáceis ajustes depois pronto.

Figura 18 - Estrutura base de alumínio estrutural 20x20.

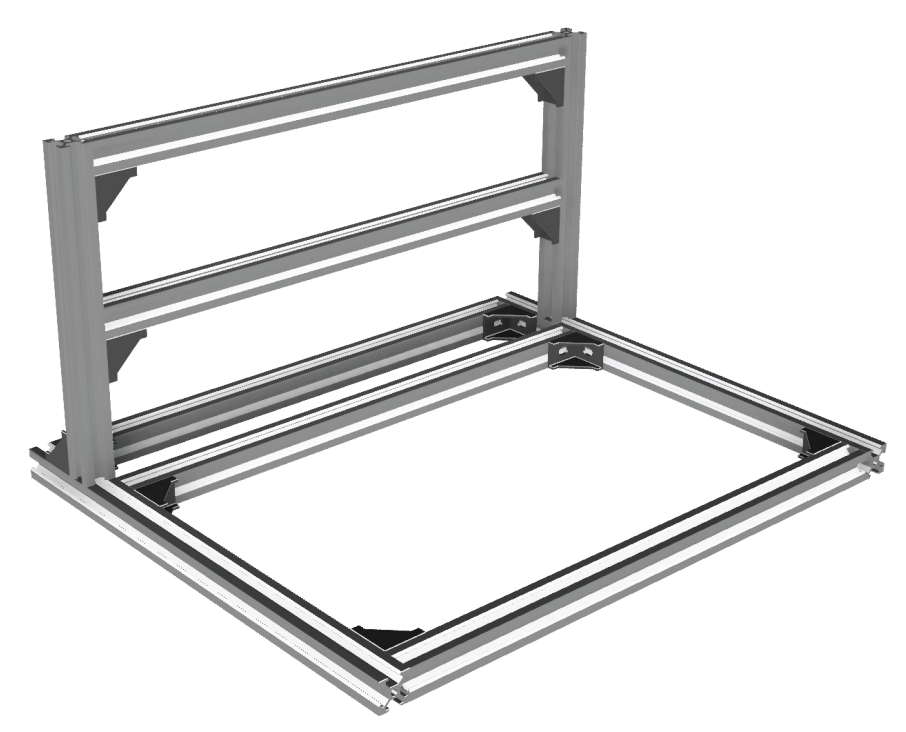

Fonte: Próprio autor.

A fixação e montagem dos diversos elementos na estrutura base em alumínio foi feita utilizando-se porcas "T", mostrada na figura 19A e na figura 19B mostra o detalhe da fixação. Figura 19 - Porcas "T".

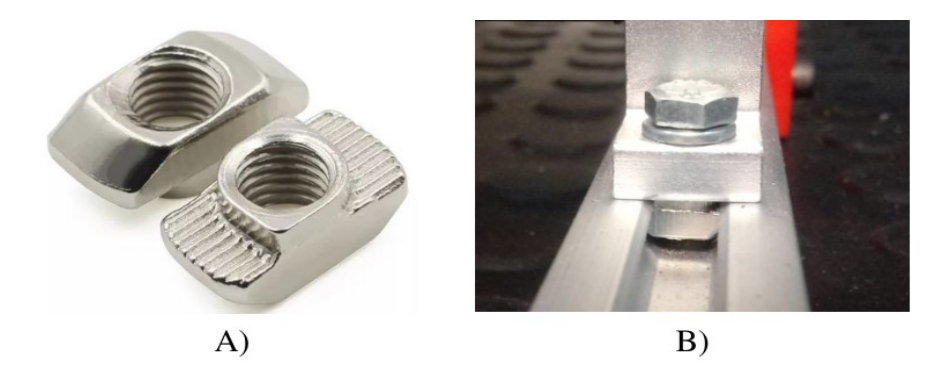

Fonte: Próprio autor.

Para fixar rigidamente os perfis de alumínio estrutural 20x20 um ao outro em ângulo de 90º, foram utilizadas cantoneiras de ferro fundido 20x20 e parafusos cabeça redonda *allen* de baixo perfil, conforme mostrado na figura 20:

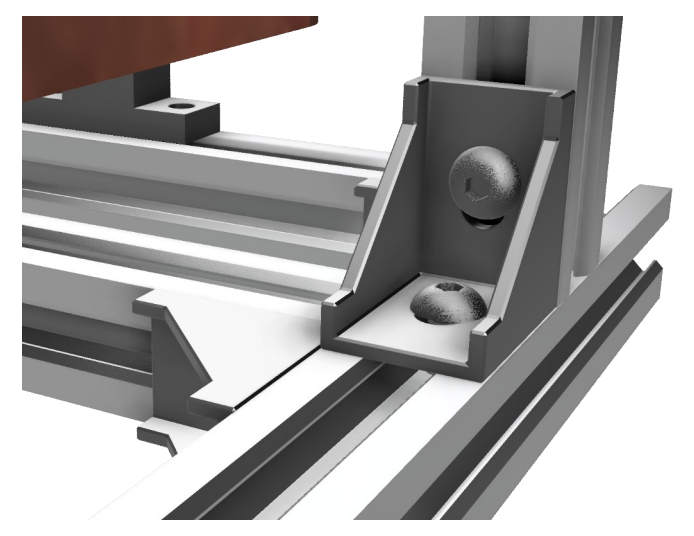

Figura 20 - Cantoneira em ferro fundido.

Fonte: Próprio autor.

### **3.2.2 Sistema de deslizamento**

Para propiciar o movimento das partes móveis da máquina, foram utilizados pares de guias esféricas lineares e rolamentos de esferas recirculantes nos três eixos da máquina. Escolha deste tipo de deslizamento recaiu sobre o fato dele fornecer o menor fator de atrito se comparado aos sistemas com buchas e seu custo não ser tão quanto aos do sistema de patins.

Foram utilizados guias e rolamentos de 10mm nos três eixos conforme esquematizado na figura 21.

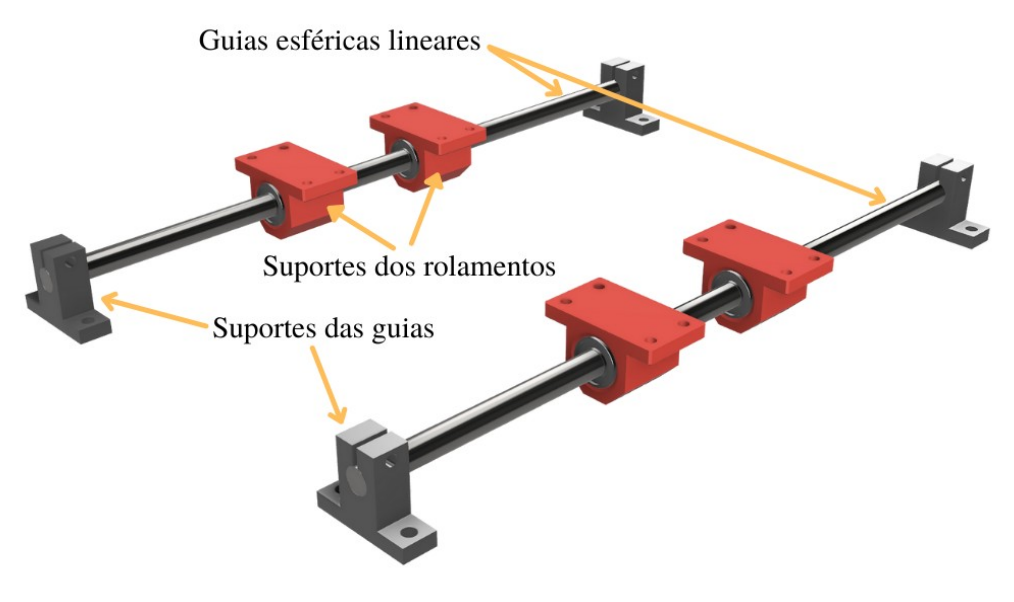

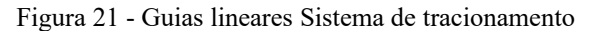

Fonte: Próprio autor.

Para possibilitar a conversão da energia mecânica rotacional dos motores de passo em movimento linear sobre as guias esféricas foram utilizados fusos trapezoidais de 8mm e passo de 2mm por revolução nos três eixos X,Y e Z, mostrada na figura 22A. A escolha por fusos trapezoidais se deu pelo seu custo ser mais baixo e mesmo assim atender aos requisitos de projeto da máquina CNC deste trabalho que é precisão sem folgas. Há outras tecnologias como fusos de esferas, mas o custo é bem mais alto em comparação ao fuso trapezoidal.

Para transmitir o movimento linear dos fusos trapezoidais dos três eixos para as partes móveis da máquina foram usadas uma "castanhas" em latão com sistema anti-folga com molas, mostrada na figura 22B.

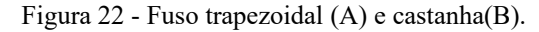

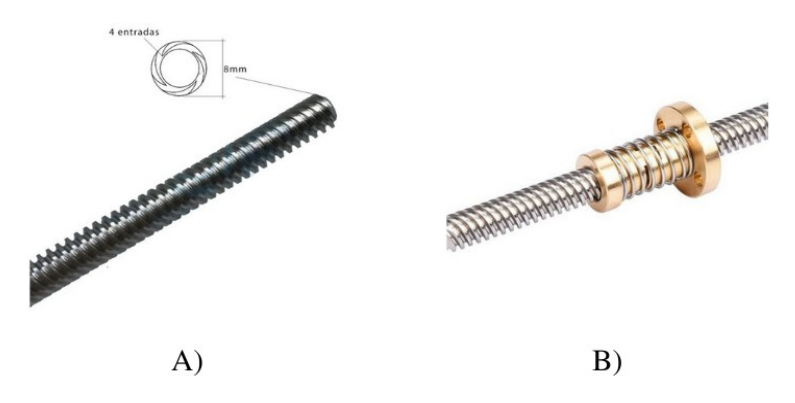

Fonte: Adaptado de <https://www.impactocnc.com/fuso-trapezoidal-tr8-passo-2mm-x-300mm-c-castanha-antifolga/>

3.2.2.1 Tracionamento no eixo X

O desenho da figura 23 esquematiza o sistema de tracionamento do eixo X. A "castanha" em latão é fixada diretamente e dentro do carrinho do eixo X que é móvel. O carrinho do eixo X é uma peça sólida impressa em PLA. Para estabilizar a rotação do fuso foi impresso um mancal com um rolamento 688RS. Para fixar o fuso no eixo do motor foi utilizado um acoplador rígido.

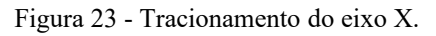

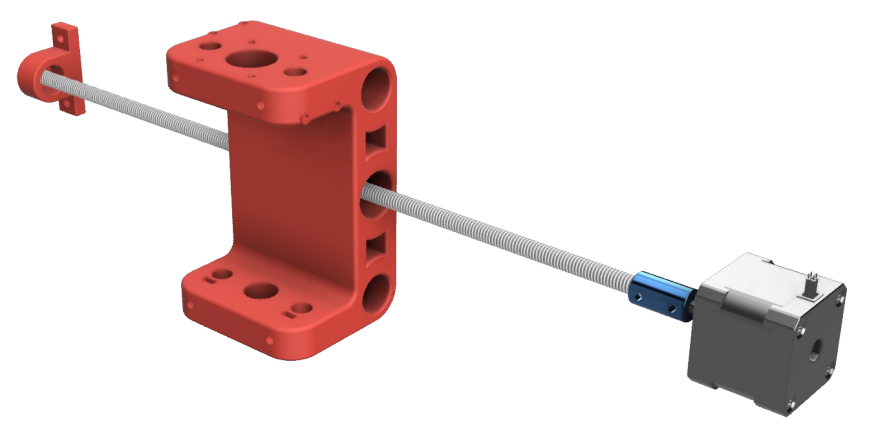

Fonte: Próprio autor.

3.2.2.2 Tracionamento no eixo Y

O desenho da figura 24 esquematiza o sistema de tracionamento do eixo Y.

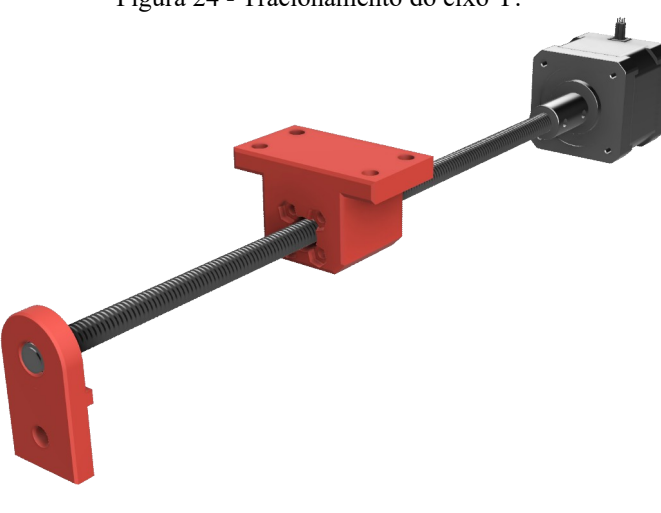

Figura 24 - Tracionamento do eixo Y.

Fonte: Próprio autor.

O eixo Y possui um mancal no extremo do fuso trapezoidal com um rolamento 608rs e um bloco para fixar a "castanha", esse bloco está fixado solidariamente a mesa. Assim que o fuso é rotacionado pelo motor de passo esse movimento é transmitido para mesa.

3.2.2.3 Tracionamento no eixo Z

O tracionamento do eixo Z possui o curso mais curto da máquina apenas 35mm no máximo, isso é proposital pois o curso desse eixo não necessita ser muito grande, porque uma placa de circuito impresso possui alguns milímetros de altura, o restante do curso se presta apenas para fazer a troca da ferramenta.

Na figura 25 é esquematizado o tracionamento do eixo Z.

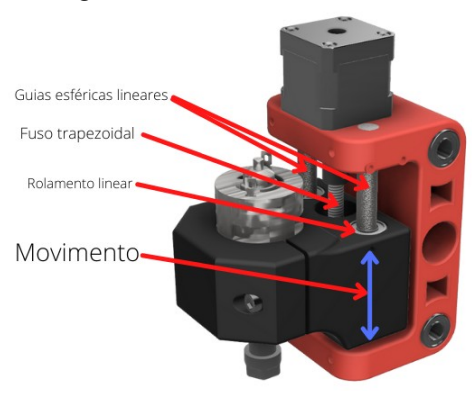

Figura 25 - Tracionamento do eixo Z.

Fonte: Próprio autor.

A "castanha" se localiza dentro do suporte do motor ferramenta, elemento na cor preta na figura.

## **3.2.3 Mesa de sacrifício**

A mesa de sacrifício onde será fixada as placas de circuito impresso a serem fresadas, foi construída em madeira MDF de 20mm, pois além de fixar os suportes dos rolamentos do eixo Y, já servirá de superfície de sacrifício caso a fresa ultrapasse a espessura da placa de circuito impresso. A mesa de sacrifício é mostrada na figura 26.

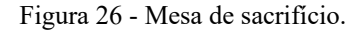

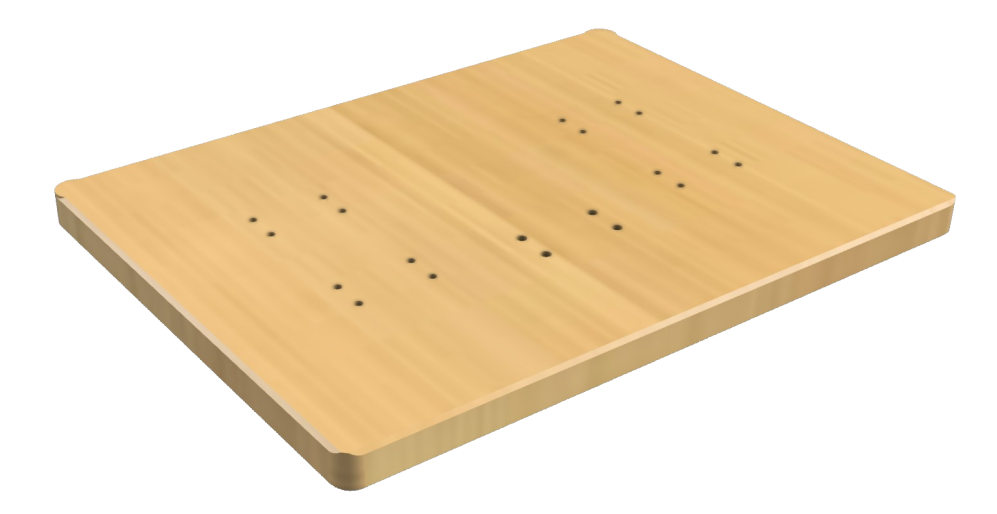

Fonte: Próprio autor.

#### **3.2.4 Peças impressas em 3D**

A ideia de construir a CNC partiu da premissa de que ela deveria ser feita com materiais de boa resistência e ao mesmo tempo com qualidade e baixo custo. O PLA é um polímero sintético termoplástico com excelentes qualidades e vem substituindo os plásticos convencionais a base de petróleo em muitas aplicações atualmente.

Sua fabricação ocorre a partir da fermentação bacteriana de alguns vegetais ricos em amido tais como milho beterraba e a mandioca. Este processo produz uma grande quantidade de ácido lático que forma longas cadeias de repetição, dando origem ao esse fantástico polímero natural.

Em todas as vantagens do PLA está o fato dele ser biodegradável e ecologicamente correto e ser feito totalmente a partir de fontes renováveis, podendo substituir o PET e o PS(poliestireno). Seu processo de fabricação é até 75% menor emissor de Gases Estufa.

O PLA pode ser usado nas seguintes aplicações:

- Embalagens alimentícias;
- Sacolas de mercado;
- Garrafas;
- Canetas;
- Vidros;
- Filamentos de [impressão 3D](https://muv3dprint.com.br/impressao-3d-preco/);

## Entre outros.

Sua principal desvantagem está a baixa resistência ao impacto e ao calor, não suportando temperaturas superiores a 50 graus centígrados. Para minimizar essas desvantagens optou-se por inserir na sua fabricação, fibras naturais e blendas – que nada mais é do que uma mistura de plásticos diferentes onde não ha reação química entre eles. Sua fragilidade é superada usando-se plastificantes orgânicos como o glicerol e o sorbitol.

A impressão 3D está muito difundida e a aquisição de uma impressora 3D é muito acessível. Uma impressora barata e de extrema qualidade é a *Ender 3* da *Creality*, na qual foi usada para imprimir as peças 3D deste trabalho, utilizando-se filamento de PLA de cores diversas. Foram utilizados os parâmetros de impressão de 65% de preenchimento e camada de 0,16mm.

Na figura 27 as peças 3D foram destacadas na cor vermelho para melhor visualização. Figura 27 - Peças impressas em PLA em impressora 3D.

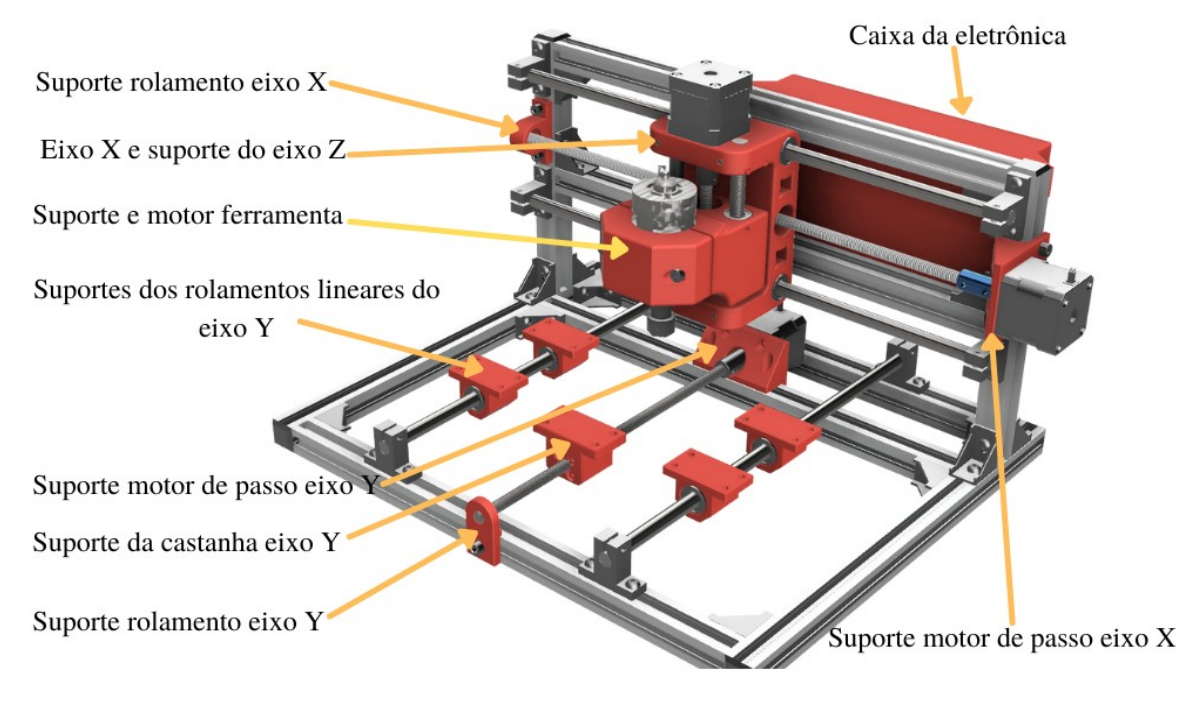

Fonte: Próprio autor.

# 3.3 ELETRÔNICA DE CONTROLE

A eletrônica de controle é composta de uma placa comercial chamada de *CNC Shield V4* e uma placa de controle PWM (Modulação por largura de pulso) do motor ferramenta. A placa *CNC Shield V4* possui suporte para a colocação de um Arduíno *Nano* e três drivers de motor passo bipolar A4988 e diversos conectores para ligar sensores de fim de curso e botões

de controle do usuário. A placa de controle PWM é composta basicamente de um MOSFET que recebe em sua entrada um sinal PWM e tem a finalidade de controlar a velocidade do motor ferramenta baseado no sinal em sua entrada.

Na figura 28 são mostradas as placas *CNC Shield V4* e Controle PWM.

Figura 28 - Placas *CNC Shield V4* e Controle PWM.

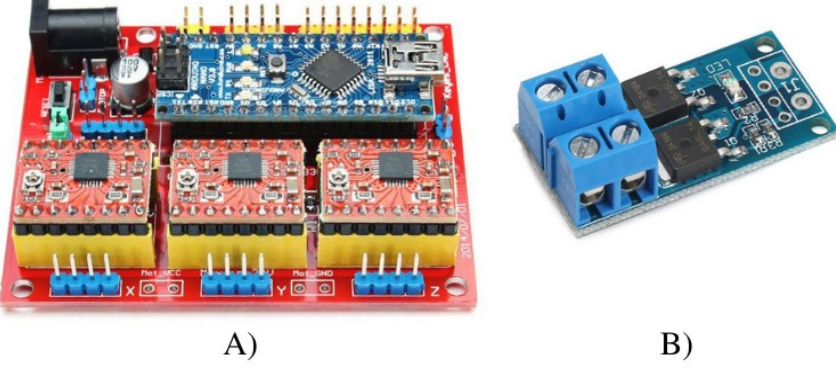

Fonte: FILIPEFLOP, 2021.

#### **3.3.1 Arduíno Nano com microcontrolador** *Atmega328p*

O microcontrolador é o coração de uma máquina CNC, para esse trabalho foi escolhido a placa Arduíno Nano que possui o microcontrolador ATmega328P de 8 bits programável via Linguagem de programação C ou um subconjunto de C++, esse componente é fabricado e comercializado pela *Atmel*, e possui inúmeras vantagens.

A principal delas é a comunicação USB/Serial TTL já incorporada na placa, o que facilita a comunicação entre o Arduíno e a interface gráfica no computador sem a necessidades *driver* de software dispensando totalmente complexos protocolos de comunicação de dados. Um outro aspecto significativo a considerar é o suporte a diversos pinos de entradas e saídas digitais e analógicas. São 14 pinos digitais e 8 analógicos.

Na tabela 3 estão as principais características do microcontrolador ATmega328P.

| Tabela 3 - Características do microcontrolador Atmega328p. |  |  |
|------------------------------------------------------------|--|--|
|------------------------------------------------------------|--|--|

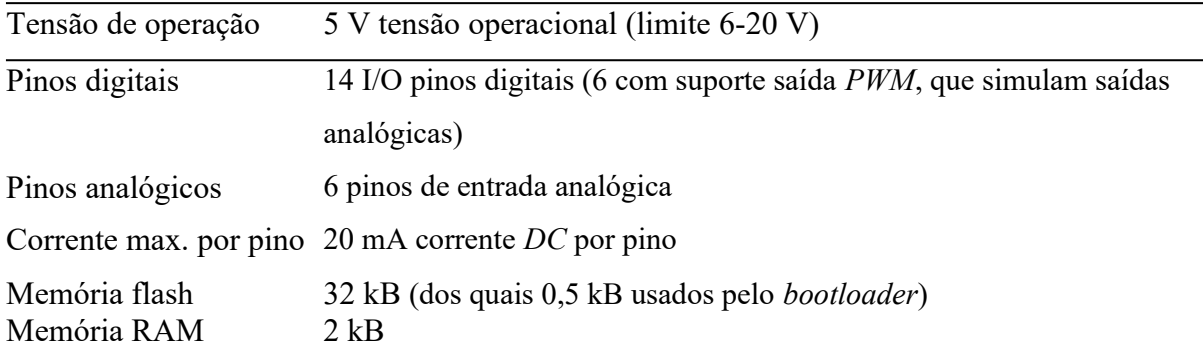

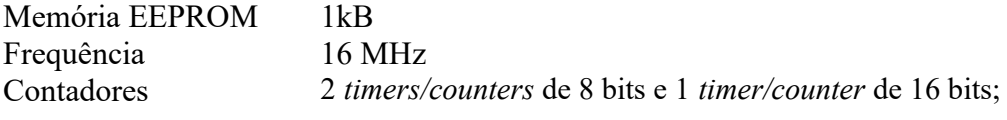

Fonte : Atmel Corporation.

Outras vantagens são seu baixo custo e facilidade de uso com conexões fáceis de usar sem necessidade de solda. É importante salientar que o seu compilador, que é o *software* que converte a linguagem de programação de alto nível como o "C" para linguagem de máquina *Assembly* para ser gravado na memória do microcontrolador, é compatível com sistemas O*pen Source*.

O Arduíno é uma plataforma de *software* e *hardware* que é usada para fazer prototipagem eletrônica *Open source* muito flexível. Devido à sua facilidade de uso, a plataforma Arduíno é muito utilizada por estudantes, programadores e diversos profissionais na criação de vários projetos e se tornou uma das maiores plataformas de desenvolvimento e compartilhamento de conhecimento em eletrônica do mundo. (ARDUINO, 2018).

Na figura 29 está indicada toda a pinagem compatível com o GRBL versão 1.1 baseado no Arduíno Nano.

Figura 29 - Pinagem do Arduíno Nano compatível com o GRBL versão 1.1.

Arduíno Nano (GRBL v1.1)

Direção Motor Ferramenta Reiniciar ciclo / Abortar Pausar Iniciar ciclo / Continuar Habilitar Fluído Refrigerante Não usado(Reservado) Sonda Eixo Z

Limite Eixo Z PWM Variável p/ Motor Ferramenta Limite Eixo X Limite Eixo Y Habilitação Motores de passo Direção Eixo Z Direção Eixo Y Direção Eixo  $X$ Pulso Passo Eixo Z Pulso Passo Eixo Y Pulso Passo Eixo X

Fonte: Próprio autor.

#### **3.3.2 Drivers A4988**

O módulo Driver A4988 é composto pelo chip A4988, alguns resistores e capacitores. O chip A4988 mostrado na figura 30A, possui em seu interior duas pontes H com transistores MOSFET que fazem o controle de motores de passo do tipo Bipolar (motores com quatro, seis ou oito fios).

Devido a adoção de MOSFET para a etapa de potência, a resistência interna da Ponte H é bastante baixa. Isso é desejável, pois diminui bastante a energia demanda e portanto, o calor dissipado é bem menor, aumentando significativamente a eficiência global. O chip tem incorporado internamente, proteção contra curto-circuitos nas saídas e proteção contra excesso de temperatura.

O chip possui cinco controles de modo de passo – Passo completo (full step), meio passo, um quarto de passo, um oitavo de passo e um dezesseis-avos de passo, os quais chamamos de micro-stepping. Na a figura 30B estão esquematizados os micropassos conforme os jumpers MS1, MS2 e MS3.

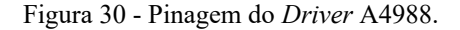

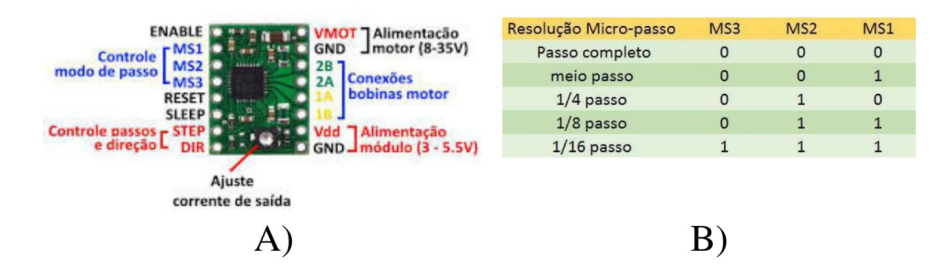

Fonte: BLOG ELETROGATE, 2018.

A capacidade máxima de tensão na saída é de até 35 Volts e corrente de até 2 (A)amperes**.** O chip tem um sofisticado controle de corrente nos motores, que permite o uso, com o reduzido barulho e precisão apurada e dissipação reduzida de energia. Os circuitos internos do A4988 não é tema deste trabalho, portanto não serão abordados com detalhes. A figura 31 mostra o esquema de ligação dos d*river* A4988.

Figura 31 - Esquema de ligação dos Driver A4988 no microcontrolador.

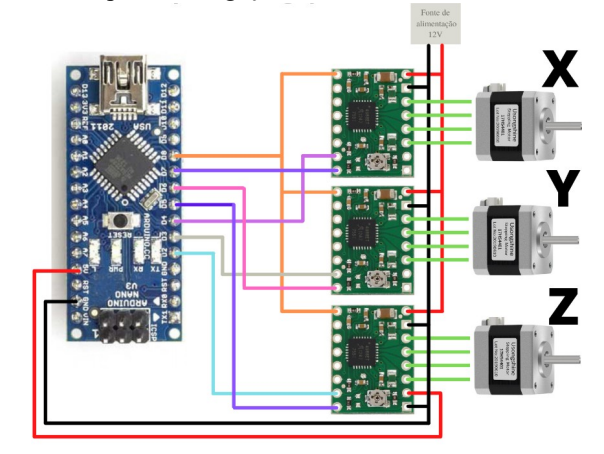

Fonte: Próprio autor.

#### **3.3.3 Placa de controle PWM**

.

O sinal PWM é uma forma de transmitir alguma informação baseado na largura do seu pulso cíclico (*duty cycle*) ou para variar a quantidade de potência que deve ser entregue a uma carga ou processo que deva ser controlado de forma precisa. Essa forma de controle não possui a desvantagem das perdas de potência e ineficiência ocorridas nas formas de controle por recursos resistivos. Em um sistema PWM, a chave de estado sólido (normalmente MOSFET ou transistor de bijunção) usada para controlar o fluxo de corrente: ora não conduzindo corrente, ora conduzindo, mas provocando uma queda de tensão muito baixa; como a potência instantânea dissipada pela chave é o produto da corrente pela tensão elétrica a um dado instante, isso significa que nenhuma potência é dissipada se a chave fosse "ideal". Com uma taxa de modulação suficientemente elevada, simples filtros RC (resistor-capacitor) são frequentemente utilizados para suavizar o trem de pulsos em uma tensão analógica estável. Esse método é normalmente empregado no controle de velocidade de motores de corrente contínua (WIKIPÉDIA, 2021). Na figura 32 é mostrado a forma de onda de um sinal PWM e seus ciclos de trabalho.

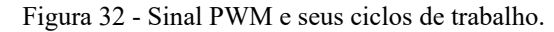

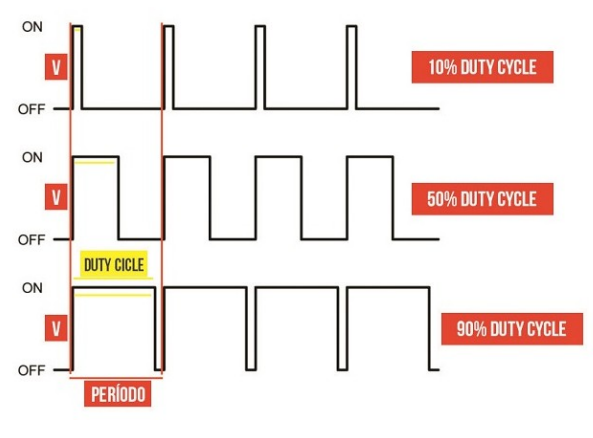

Fonte: PINTEREST.

O GRBL v1.1 disponibiliza no pino D11 do Arduíno Nano um sinal PWM para controlar a velocidade do motor ferramenta conforme a necessidade de cada trabalho. Para drenar potência para o motor de forma a não sobrecarregar a saída do Arduíno Nano, foi utilizado uma placa com dois MOSFET e pode drenar até 15A de corrente para o motor. Na figura 33 é mostrado a aparência da placa PWM e seu esquema elétrico.

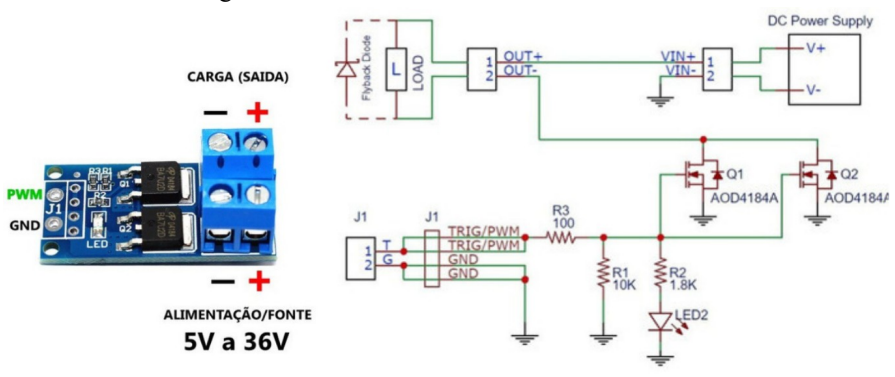

Figura 33 - Placa de controle PWM do motor ferramenta.

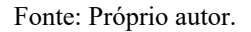

# 3.4 ATUADORES ELETROMECÂNICOS

## **3.4.1 Motores de passo**

Foram utilizados para os três eixos, motores NEMA 17 modelo 17HS4401 de 4,2 kgf.cm de 1,7A de corrente máxima por fase. A tabela 4 relaciona as especificações do motor ferramenta utilizado no projeto e na figura 34 é mostrado as dimensões do motor de passo e sua aparência real.

| Nome                    | Motor de passo NEMA 17 |
|-------------------------|------------------------|
| Modelo                  | 17HS4401               |
| Ângulo de passo         | $1,8^{\circ}$          |
| Faixa de tensão nominal | $3 - 6v$ DC            |
| Corrente Nominal máxima | $1,7A$ DC              |
| Torque                  | $\geq 0,42N.m$         |
| Peso                    | 255g                   |

Tabela 4 - Especificações do motor de passo. Fonte : Próprio autor.

Fonte : Próprio autor.

Figura 34 - Motor de passo 17HS4401 e suas dimensões.

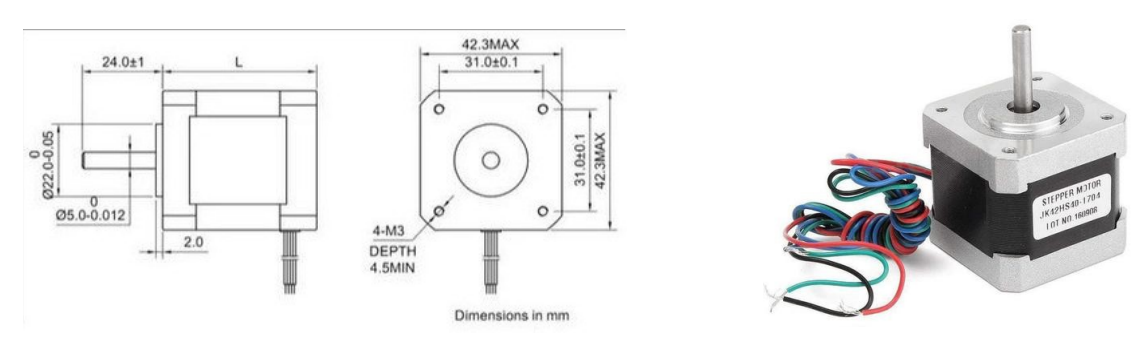

Fonte: Próprio autor.

Uma consideração importante a salientar no caso dos motores de passo é a definição resolução de cada eixo, no caso, os três eixos possuem a mesma resolução, que é calculada tendo em vista a resolução do motor de passo e passo do fuso trapezoidal.

Com o motor no modo de micropassos em meio passo, a resolução do motor é de 400 passos por volta, e a resolução dos passos do fuso trapezoidal é de 2 mm por volta. chegamos a uma resolução de máquina de 0,005 mm.

## **3.4.2 Motor ferramenta**

Para fazer o trabalho de remoção da parte cobreada da placa de circuito impresso e cortá-la no seu contorno, é necessário um motor com uma capacidade de rotação de pelo menos 10.000 RPM e uma potência não muito grande, tendo em vista que o esforço será pequeno pois a fresa será pontiaguda ou de um diâmetro não mais do que 1/8" (3,18 mm).

O motor será fixado por dois parafusos de 1/4"(6,36 mm) no suporte do eixo Z. O motor escolhido foi um motor do tipo RS-775 de 12v e 12000 RPM. Mais detalhes do motor na figura 35.

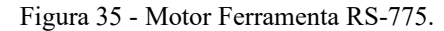

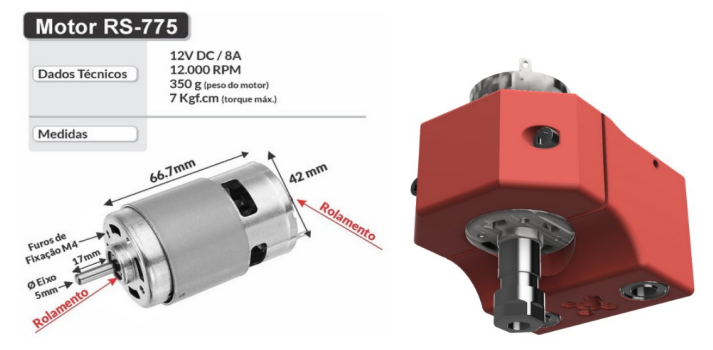

Fonte: Próprio autor.

Para fixar as fresas com precisão e sem vibrações, foi escolhido um adaptador do tipo ER11 que é uma ferramenta que possui a capacidade de receber pinças para prender diversos diâmetros de fresas com extrema precisão, a figura 36 mostra o ER11 e algumas pinças.

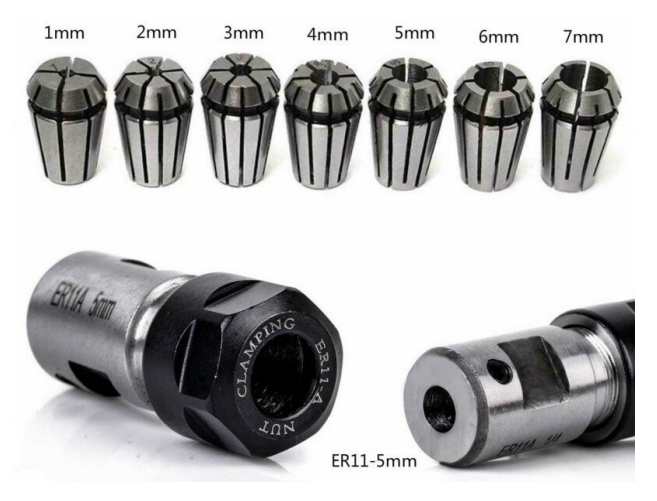

Figura 36 - ER11 e alguns tamanhos de pinças.

Fonte: Próprio autor

#### **3.5 SENSORES DIVERSOS**

#### **3.5.1 Interruptores de limite**

Os interruptores de limite tem basicamente dois propósitos: são empregados para que o *firmware* GRBL detecte os limites físicos da área útil de trabalho e para posicionar a motor ferramenta em uma posição conhecida durante a inicialização. Os interruptores de limite conectados corretamente podem aumentar significativamente a confiabilidade do GRBL (GITHUB, 2020). Existem duas formas de conectar os interruptores de limites.

**Interruptores NA (normalmente abertos)**: Os interruptores são ligados em paralelo, se uma parte da máquina exceder os limites o interruptor fecha o circuito e coloca um nível baixo no pino de limite do microcontrolador quando normalmente ele está em nível alto, com resistor de *pullup*. A ligação é simples mas não há indicação caso o interruptor esteja desconectado ou o fio estiver quebrado (descontinuado), o problema será detectado somente quando a máquina exceder o limite e o sinal não chegará ao microcontrolador. O esquema de ligação dos interruptores de limite no modo normalmente aberto pode ser visto na figura 37.

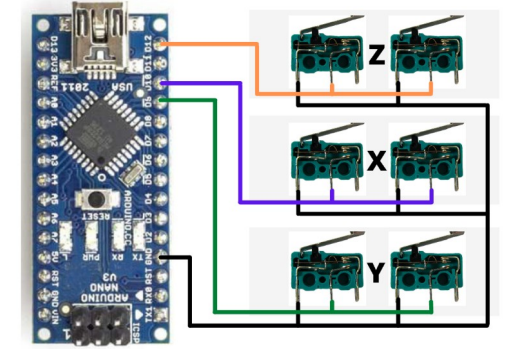

Figura 37 - Interruptores de limites ligados normalmente aberto (NA).

Fonte: Próprio autor.

**Interruptores NF (normalmente fechados)**: Os interruptores são ligados em série, se uma parte da máquina exceder os limites o interruptor abre o circuito e coloca um nível alto no pino de limite do microcontrolador quando normalmente ele está em nível baixo. A ligação é mais complicada mas se algum dos interruptores for desconectado ou se o fio estiver quebrado (descontinuado), isso será imediatamente detectado. Essa é forma que foram conectados os interruptores de limite na montagem da CNC. O esquema de ligação dos interruptores de limite no modo normalmente fechados pode ser visto na figura 38.

Figura 38 - Interruptores de limites ligados normalmente fechado (NF).

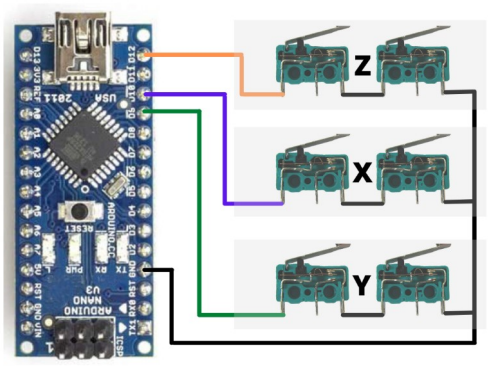

Fonte: Próprio autor.

## 3.6 FONTE DE ALIMENTAÇÃO

A alimentação da CNC foi feita com a tensão de 12V, com uma fonte chaveada do tipo colmeia bivolt automático de 12V e 10A de saída. A tensão e a corrente são mais do que suficiente para alimentar os motores de passo NEMA 17 com seus *drivers* e o motor ferramenta. Na figura 39 é mostrada a fonte utilizada na montagem.

Figura 39 - Fonte de alimentação 12V 10A.

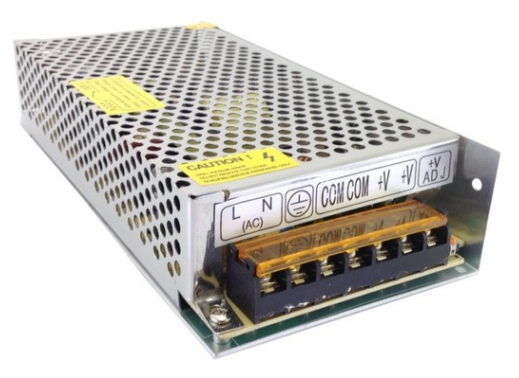

Fonte: Próprio autor.

# 3.7 INTERFACE GRÁFICA

O *software* CAM escolhido para fazer o controle e envio dos comandos para a placa controladora foi o Candle versão 1.1.7, cuja a aparência da janela é mostrada na figura 40. Esse software é totalmente *open source,* seu código está disponível na internet. As placas de circuito impresso serem colocadas na mesa da máquina podem apresentar pequenos desníveis da fração de milímetros mas que são suficientes para comprometer a qualidade final do trabalho, o Candle possui nativamente uma ferramenta de autonivelamento muito intuitiva e fácil de usar que corrige esses pequenos desníveis fazendo uma reconfiguração no código G inicialmente criado e evitando que o trabalho possa ser perdido.

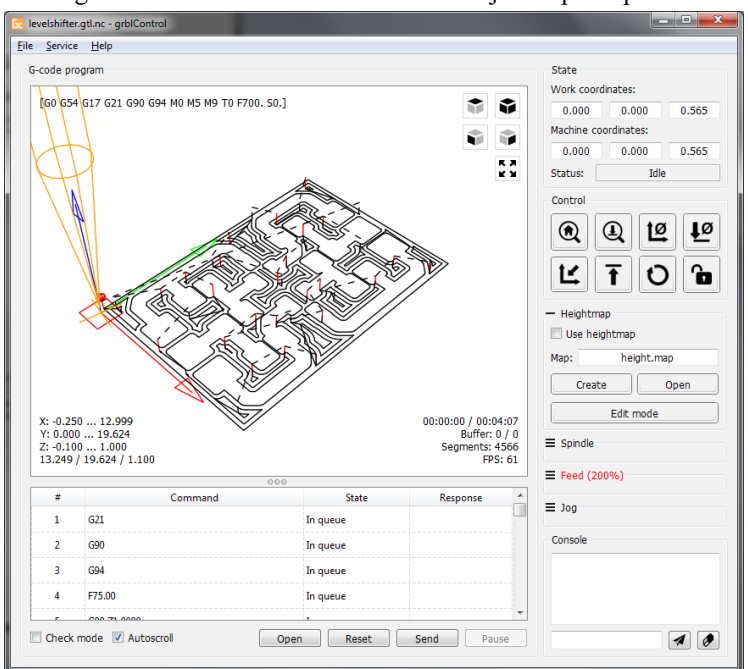

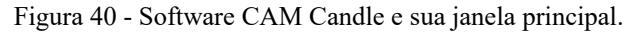

Fonte: Próprio autor.

Esse *software* foi escolhido devido a característica de código aberto e as ferramentas que facilitam e melhoram o desempenho global do trabalho. Esse software possui um recurso muito útil que é o auto-nivelamento. Para usar essa ferramenta, disponibilizada pelo Candle, deve-se conectar o GND do Arduíno na face de cobre da placa que se pretende usinar e montar um sistema com uma garra jacaré e um fio para que a garra seja presa na ponta da fresa e o fio seja conectado no pino A5 do Arduíno, esse é o pino de *probe* definido pelo Grbl.

# **4 RESULTADOS**

Neste tópico serão apresentados os resultados de um teste feito na máquina. Após serem feitas algumas modificações necessárias nos parâmetros do GRBL foram iniciados alguns testes para verificar o funcionamento dos motores, interruptores de limite, controle e velocidades da máquina.

Na figura 41 é mostrada a fresa utilizada no trabalho de teste.

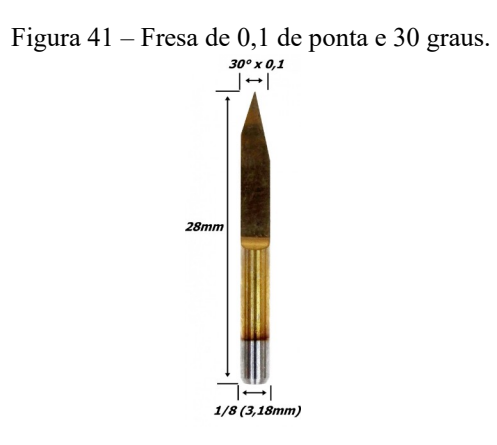

Fonte: Próprio autor.

Devido ao formato da fresa ser triangular é necessário saber qual a largura da fresa na superfície da placa dependendo da profundidade em que a fresa deverá descer em relação a superfície. A espessura do cobre sobre a PCI é geralmente de 1oz que é cerca de 0,0347mm, portanto, 0,1mm é mais que suficiente para remover a parte cobreada da PCI. Na figura 42, é possível perceber que a largura desejada pode ser calculada utilizando relações trigonométricas. Essa largura nos permitirá também saber o espaçamento mínimo entre ilhas e trilha vizinhas.

Para calcularmos a largura de fresagem utilizamos as equações 1 e 2.

Figura 42 – Esquema para cálculo da largura da fresa

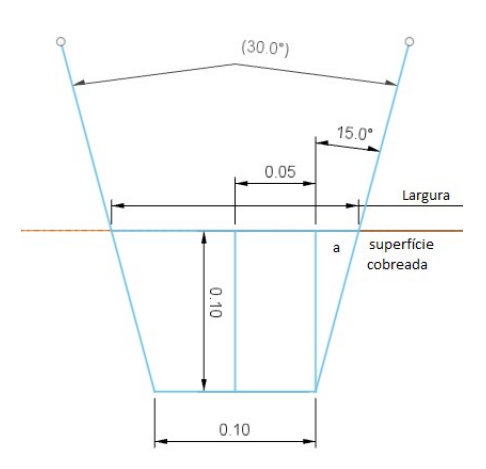

Fonte: Próprio autor.

$$
a = \text{tangent}(15^{\circ}) * 0,1 \tag{1}
$$

Largura = 
$$
2 * (0.05 + a)
$$
 (2)

Na figura 43 temos uma PCI fresada, e podemos verificar a precisão do trabalho final. Figura 43 – Placa usinada no teste.

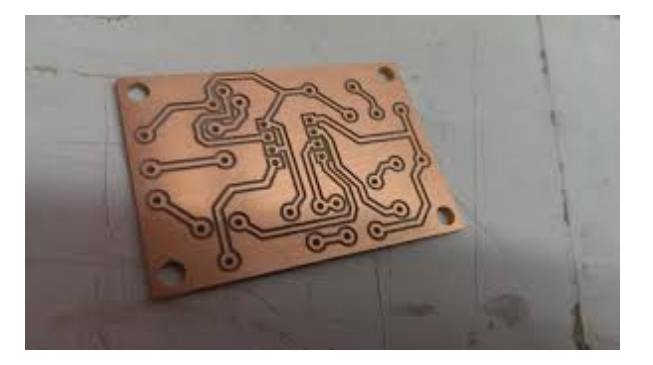

Fonte: Próprio autor.

# **5 CONSIDERAÇÕES FINAIS**

Este trabalho de montagem atendeu satisfatoriamente as proposições desejadas utilizando apenas ferramentas *open source* para construção e operação. Essa característica demonstra que sistemas *open source* como o *GRBL*, Arduíno e o Candle podem ser utilizados para desenvolver projetos de CNC de baixíssimo custo, e acessível a muita gente.

Tendo em vista os resultados obtidos no teste, conclui-se que é possível fabricar uma CNC muito robusta, de baixo custo e materiais acessíveis e que opere com boa precisão na fabricação de placas de circuito impresso.

Com os excelentes resultados obtidos no projeto, almeja-se fazer pequenas modificações na máquina para se torná-la uma *laser* CNC. Essa modificação teria o objetivo de aumentar a utilidade da máquina mas ainda dentro do tema do presente trabalho, seria na fabricação de *stencil* para PCI. O *stencil* para montagem de componentes SMD (*Surface Mounting Device*) é um elemento utilizado na realização de aplicação solda em pasta em placas de circuitos impressos. É também conhecido como máscara SMD e muito utilizado na confecção de PCIs.

A fabricação de *stencil* requer muita qualidade, já que por se tratar de componentes SMD, as dimensões trabalhadas são muito pequenas e necessitam de muita precisão.

Cabe salientar que este projeto por ser flexível quanto a sua utilização, baixo custo e por usar plataformas livres, pode ser aplicado em pequenas empresas, universidades e escolas técnicas para introduzir as máquinas de controle numérico aos alunos, despertando o interesse por esse tipo de tecnologia e colaborando com o aprendizado.

# **REFERÊNCIAS**

MACHADO, Aryoldo. O Comando numérico: aplicado às máquinas-ferramenta. São Paulo, Editora Ícone, 3ª edição, 1989.

PROTOPTIMUS. Máquinas CNC: A história do Comando Numérico Computadorizado. <[http://www.protoptimus.com.br/maquinas-cnc-historia-comando-numerico](http://www.protoptimus.com.br/maquinas-cnc-historia-comando-numerico-computadorizado/)[computadorizado/>](http://www.protoptimus.com.br/maquinas-cnc-historia-comando-numerico-computadorizado/). Acesso em: 14/09/2021.

BELL; CHARLES, 2014, Maintaining and Troubleshooting Your 3D Printer*.* New York: Apress, 2014.

SOUZA, A. F.; Contribuições ao fresamento de geometrias complexas aplicando a tecnologia de usinagem com altas velocidades. 2004. 189 f. Dissertação (Doutorado) – Curso de Engenharia Mecânica, Universidade de São Paulo, São Paulo, 2004.

BRITES, V. P. d. A. S. F. G. Motor de passo. 2008. Disponível em: <https://www. telecom.uff.br/pet/petws/downloads/tutoriais/stepmotor/stepmotor2k81119.pdf>. Acesso em: 22/08/2021.

DOBLER, J. K.; Estudo comparativo de estratégias de usinagem na fabricação de um molde de alumínio. 2014. 73 f. TCC (Graduação), Universidade Regional do Nordeste do Rio Grande do Sul, 2014.

MICROCHIP. Stepping motors fundamentals. 2004. Disponível em: <http: //www.divms.uiowa.edu/~jones/step/an907a.pdf>. Acesso em: 22/08/2021.

GRANT, M. *Quick Start for Beginners to Drive a Stepper Motor*. 2005. Disponível em: <https://www.nxp.com/docs/en/application-note/AN2974.pdf>. Acesso em: 22/08/2021.

UNESP. Motor de Passo. 2013. Disponível em: <[https://www.feis.unesp.br/Home/departamentos/engenhariaeletrica/aula3-motor-de-passo-](https://www.feis.unesp.br/Home/departamentos/engenhariaeletrica/aula3-motor-de-passo-2013-1-13-03-2013-final.pdf)[2013-1-13-03-2013-final.pdf](https://www.feis.unesp.br/Home/departamentos/engenhariaeletrica/aula3-motor-de-passo-2013-1-13-03-2013-final.pdf)> . Acesso em: 22/08/2021.

SILVA, F. ; ALVARENGA, B. ; CALIXTO, W. *Modelo do Motor a Relutância Variável com Base na Energia Magnética Armazenada* . IV SIMPÓSIO BRASILEIRO DE SISTEMAS ELÉTRICOS - SBSE, MAIO 2012 . Disponível em: <http://www.swge.inf.br/anais/SBSE2012/PDFS/ARTIGOS/97038.PDF>. Acesso em: 24/08/2021.

WIKIPÉDIA. 2020. Ímã de neodímio. Disponível em: <https://pt.wikipedia.org/wiki/%C3%8Dm%C3%A3\_de\_neod%C3%Admio>. Acesso em: 24/08/2021.

ELETRÔNICA PT. Motores de passo (passo a passo). Disponível em: <https://www.electronica-pt.com/motores-passo>. Acesso em: 24/08/2021.

VIVALDINI, K. C. T. *Motores de Passo*. 2009. Disponível em: <https://www. mecatronica.eesc.usp.br/wiki/upload/0/0a/Motor\_passo.pdf>. Acesso em: 24/08/2021.

NOTE, I. C. A. Stepper motor basics. 2016. Disponível em: <https://motionking. com/download/motorbas.pdf>. Acesso em: 24/08/2021.

ALLEGRO. Dmos microstepping driver with translator and overcurrent protection. 2009. Disponível em: <https://www.pololu.com/file/0J450/a488\_DMOS\_microstepping\_driver\_with\_translator.pdf >. Acesso em: 31/08/2021.

GRBL, 2021. Disponível em: <https://github.com/gnea/grbl/wiki>. Acesso em: 03/09/21.

ARDUINO. What is an arduino? 2018. Disponível em: <https://www.arduino.cc/en/ Guide/Introduction/>. Acesso em: 19/04/2018.

WIKIPÉDIA, 2021. Modulação por largura de pulso. Disponível em: <[https://pt.wikipedia.org/wiki/Modula%C3%A7%C3%A3o\\_por\\_largura\\_de\\_pulso/](https://pt.wikipedia.org/wiki/Modula%C3%A7%C3%A3o_por_largura_de_pulso)>. Acesso em: 04/10/2021.

GITHUB, 2020. Wiring Limit Switches. Disponível em <<https://github.com/gnea/grbl/wiki/Wiring-Limit-Switches>/>. Acesso em: 19/10/2021.

FILIPEFLOP, 2021. <<https://www.filipeflop.com/produto/cnc-nano-shield-para-arduino/>> Acesso em: 20/09/2021.

BLOG ELETROGATE, 2018. <[https://blog.eletrogate.com/driver-a4988-motor-de-passo](https://blog.eletrogate.com/driver-a4988-motor-de-passo-usando-o-arduino/)[usando-o-arduino/](https://blog.eletrogate.com/driver-a4988-motor-de-passo-usando-o-arduino/)>. Acesso em: 25/09/2021.

PINTEREST. [<https://br.pinterest.com/pin/841188036630323419/>](https://br.pinterest.com/pin/841188036630323419/) Acesso em: 22/09/2012.

POLULU. 2018. **A4988 Stepper Motor Driver Carrier**. Disponível em: < https://www.pololu.com/product/2132>. Acesso em: 18/09/2021.